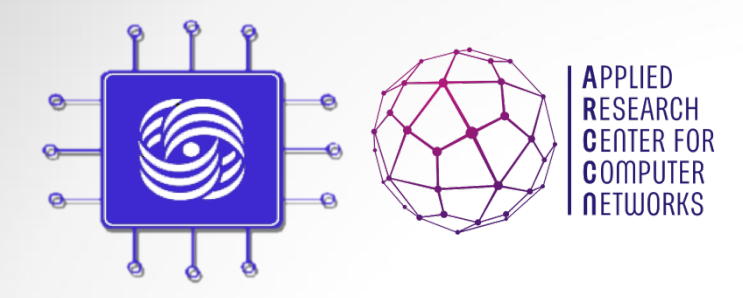

# Системы моделирования компьютерных сетей #2

Доп. главы Компьютерных сетей и телекоммуникации к. ф.-м. н. Антоненко В.А.

#### Вопросы

- 1. Что такое имитационное моделирование?
- 2. Что такое аналитическое моделирование?
- 3. Что такое агентное моделирование?
- 4. Что такое системная динамика?
- 5. Что такое дискретно событийная модель?

#### План лекции

- 1. Основы контейнерной виртуализации -Docker
- 2. Tcpdump
- 3. NPS
- 4. Задание №1
- 5. Wireshark

#### Introduction to Docker

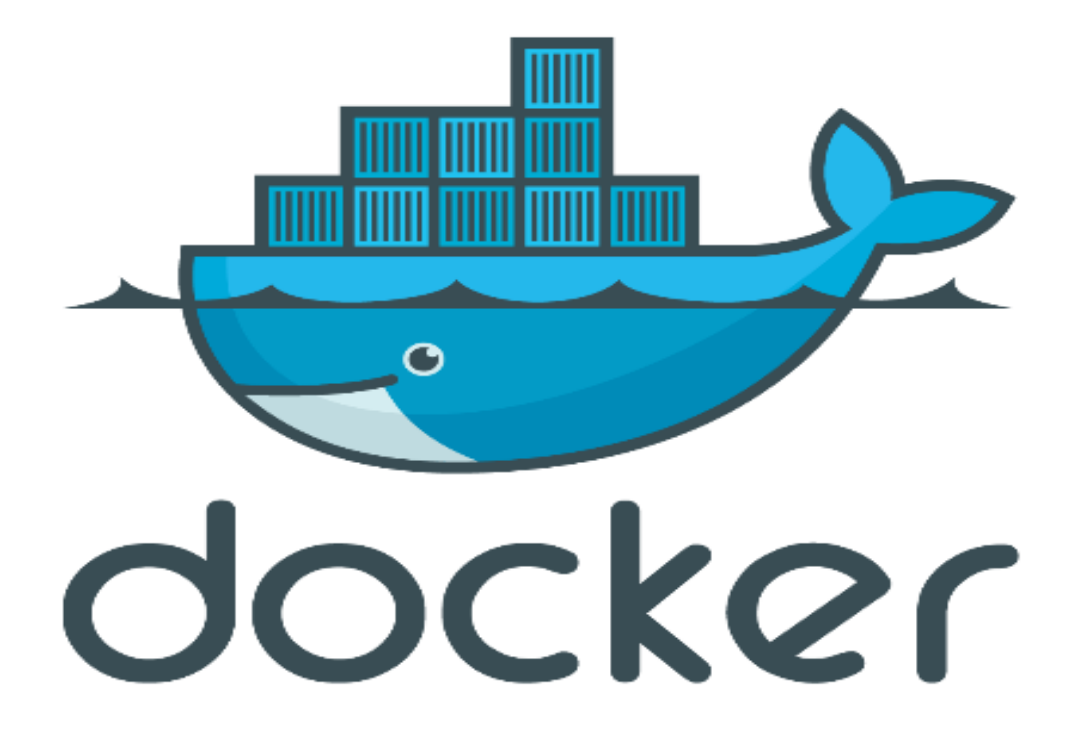

#### DOCKER HISTORY ......

- A dotCloud (PAAS provider) project
- Initial commit January 18, 2013
- Docker 0.1.0 released March 25, 2013
- 18,600+ github stars, 3800+ forks,740 Contributors…. and continues
- dotCloud pivots to docker inc. October 29, 2013

#### **What is Docker ?!!!**

Open platform for developers and sysadmins to build, ship and run distributed applications

• Can run on popular 64-bit Linux distributions with kernel 3.8 or later

Supported by several cloud platforms including Amazon EC2, Google Compute Engine, and Rackspace.

#### **Features….**

#### • Light-Weight

- o Minimal overhead (*cpu/io/network*)
- $\circ$  Based on Linux containers
- $\circ$  Uses layered filesystem to save space (AUFS/LVM)
- $\circ$  Uses a copy-on-write filesystem to track changes

#### • Portable

- $\circ$  Can run on any Linux system that supports LXC (today).
- $\circ$  0.7 release includes support for RedHat/Fedora family.
- $\circ$  Raspberry pi support.
- $\circ$  Future plans to support other container tools (lmctfy, etc.)
- $\circ$  Possible future support for other operating systems (Solaris, OSX, Windows?)

#### • Self-sufficient

- $\circ$  A Docker container contains everything it needs to run
- $\circ$  Minimal Base OS
- Libraries and frameworks
- o Application code
- $\circ$  A docker container should be able to run anywhere that Docker can run.

## The Challenge......

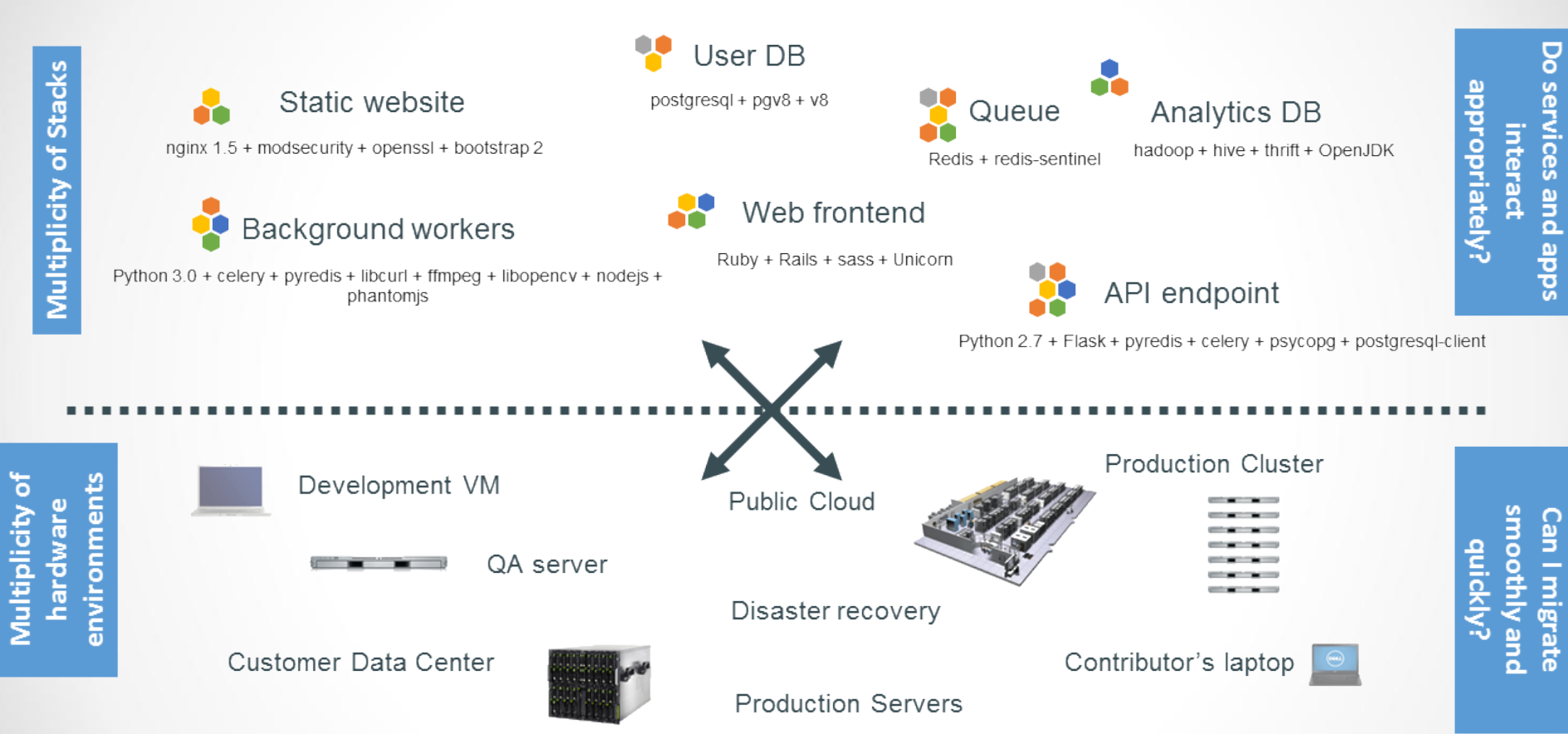

#### Cargo Transport Pre-1960......

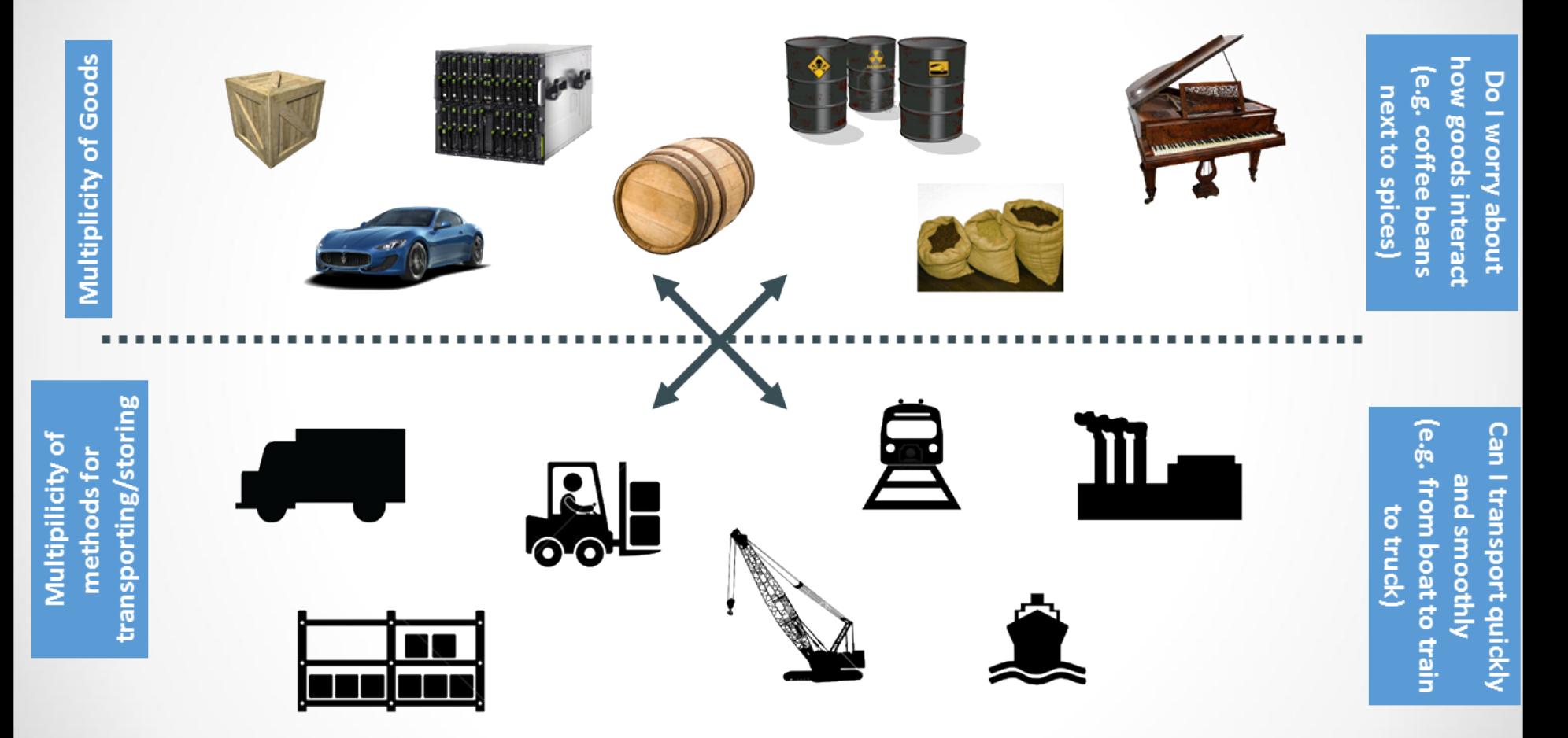

#### **Solution: Intermodal Shipping Container......**

transporting/storing

Multiplicity of

methods for

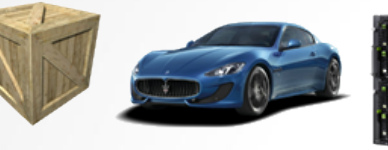

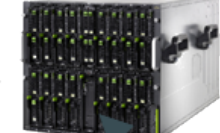

A standard container that is loaded with virtually any goods, and stays sealed until it reaches final delivery.

> ... in between, can be loaded and unloaded, stacked, transported efficiently over long distances, and transferred from one mode of transport to another

how goods interact e.g. coffee beans Do I worry about next to spices

quickly and smoothly e.g. from boat to Can I transport train to truck)

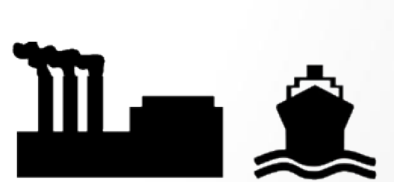

#### Docker is a Container System for Code......

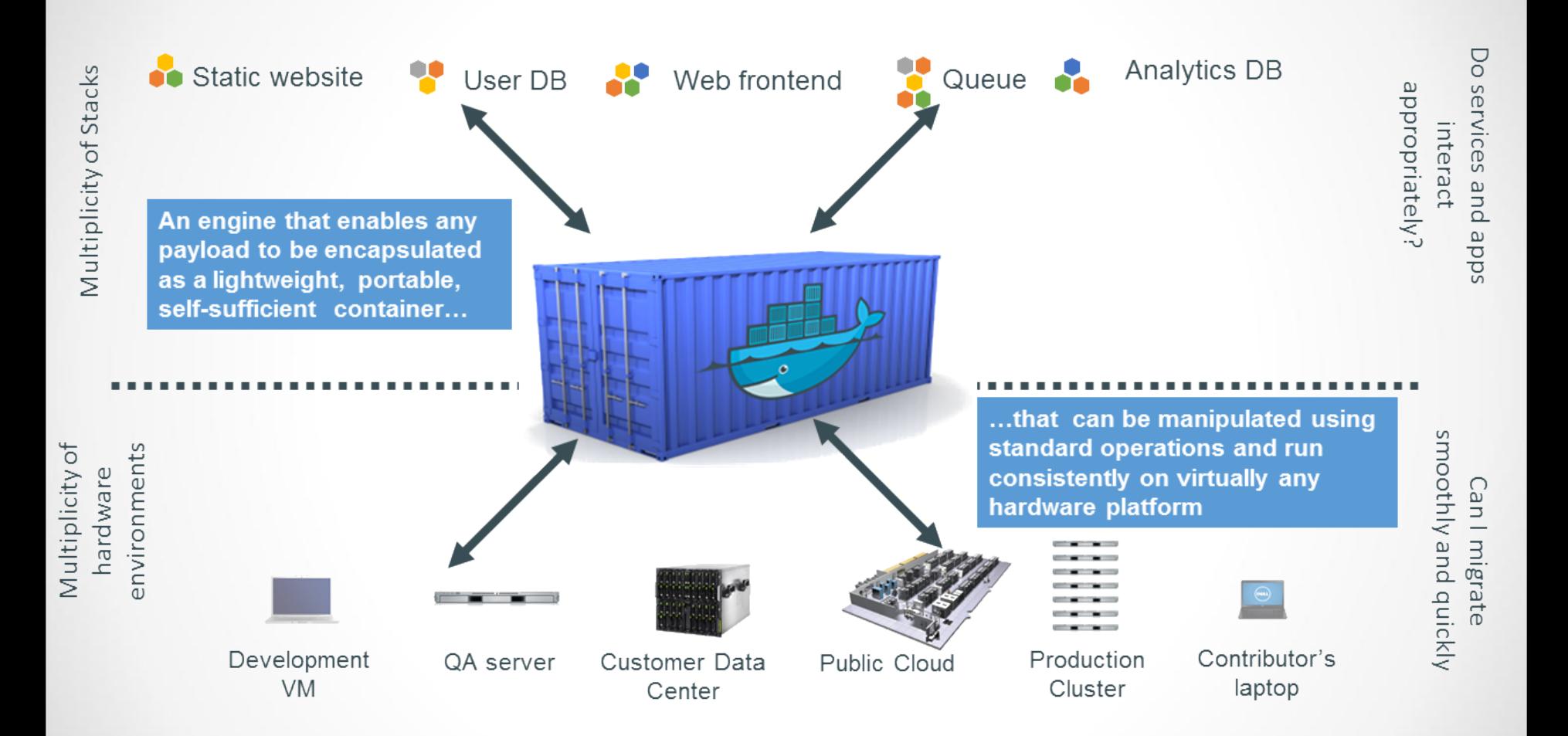

#### **Why it Works: Separation of Concerns......**

- **Dan the Developer**  $\bullet$ 
	- Worries about what's "inside" the container
		- His code
		- His Libraries
		- His Package Manager
		- His Apps
		- His Data
	- All Linux servers look the same  $\bullet$

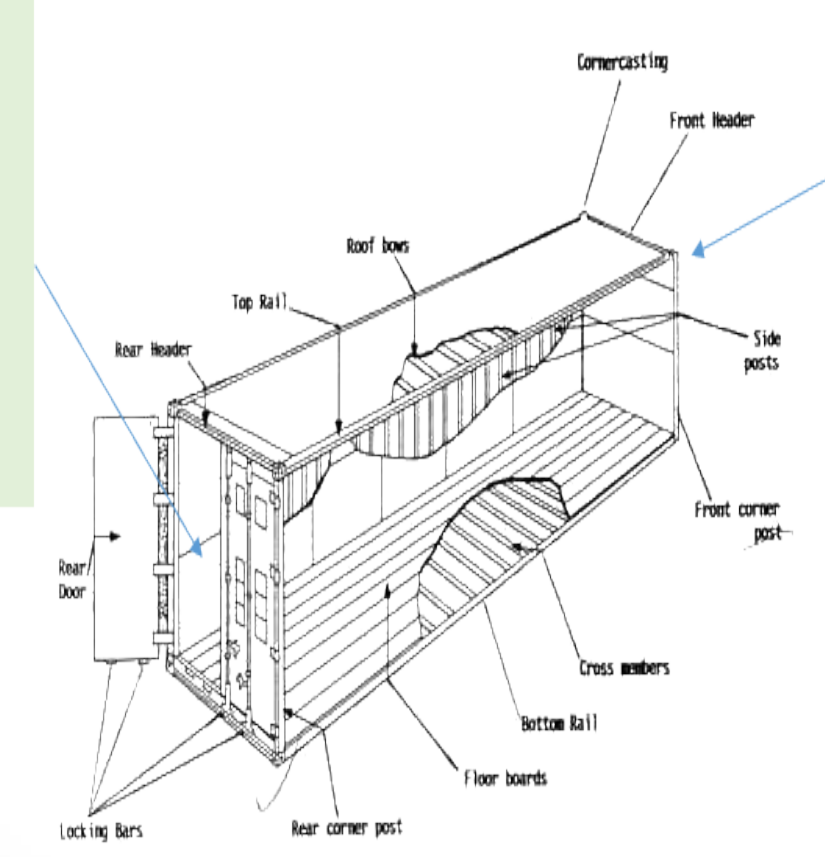

- **Oscar the Ops Guy** ٠
	- Worries about what's "outside" the container
		- Logging ٠
		- **Remote access**
		- Monitoring
		- Network config  $\bullet$
	- All containers start, stop, copy,  $\bullet$ attach, migrate, etc. the same way

Najor components of the container:

## **Docker Architecture……**

- Docker Engine
	- CLI
	- Docker Daemon
	- Docker Registry
- Docker Hub
	- Cloud service
		- Share Applications
		- Automate workflows
		- Assemble apps from components
- Docker images
- Docker containers

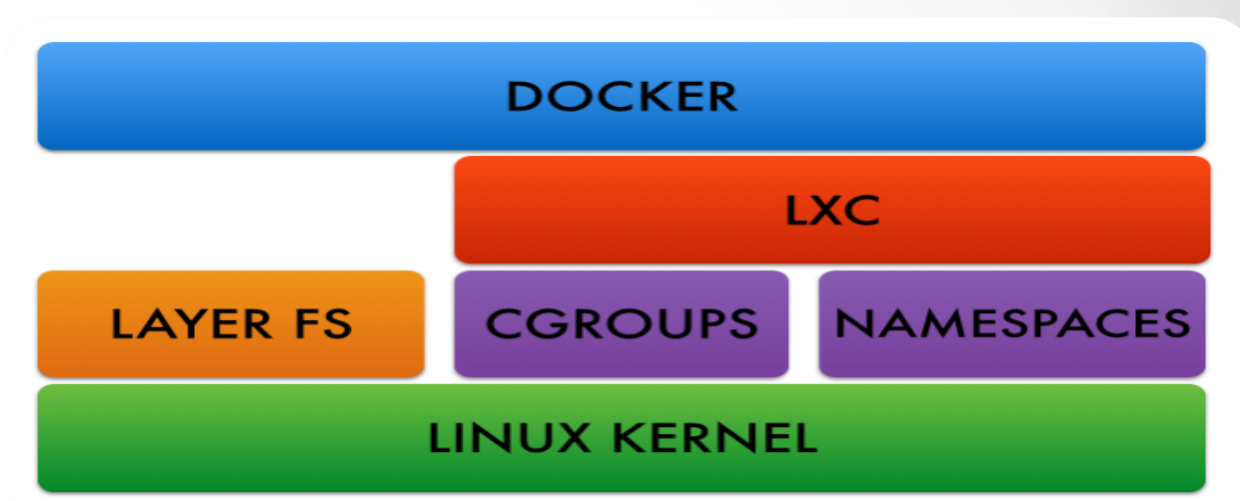

## **Docker images**

- NOT A VHD
- **NOT A FILESYSTEM**
- uses a *Union File System*
- a read-only *Layer*
- do not have state
- **Basically a tar file**
- Has a hierarchy
	- Arbitrary depth
- Fits into the Docker Registry

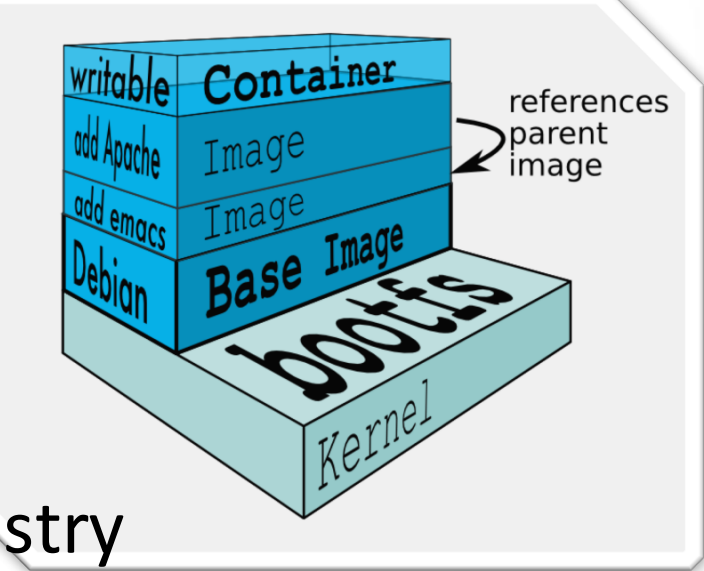

Rel

# **Docker Contain Prs writable**

Units of software delivery (ship it!)

- run everywhere
	- regardless of kernel version
	- regardless of host distro
	- $-$  (but container and host architecture m

#### ● run anything

- $-$  if it can run on the host, it can run in the container
- $-$  i.e., if it can run on a Linux kernel, it can run

\*Unless you emulate CPU with qemu and binfmt

# Container Image

#### **Containers before Docker......**

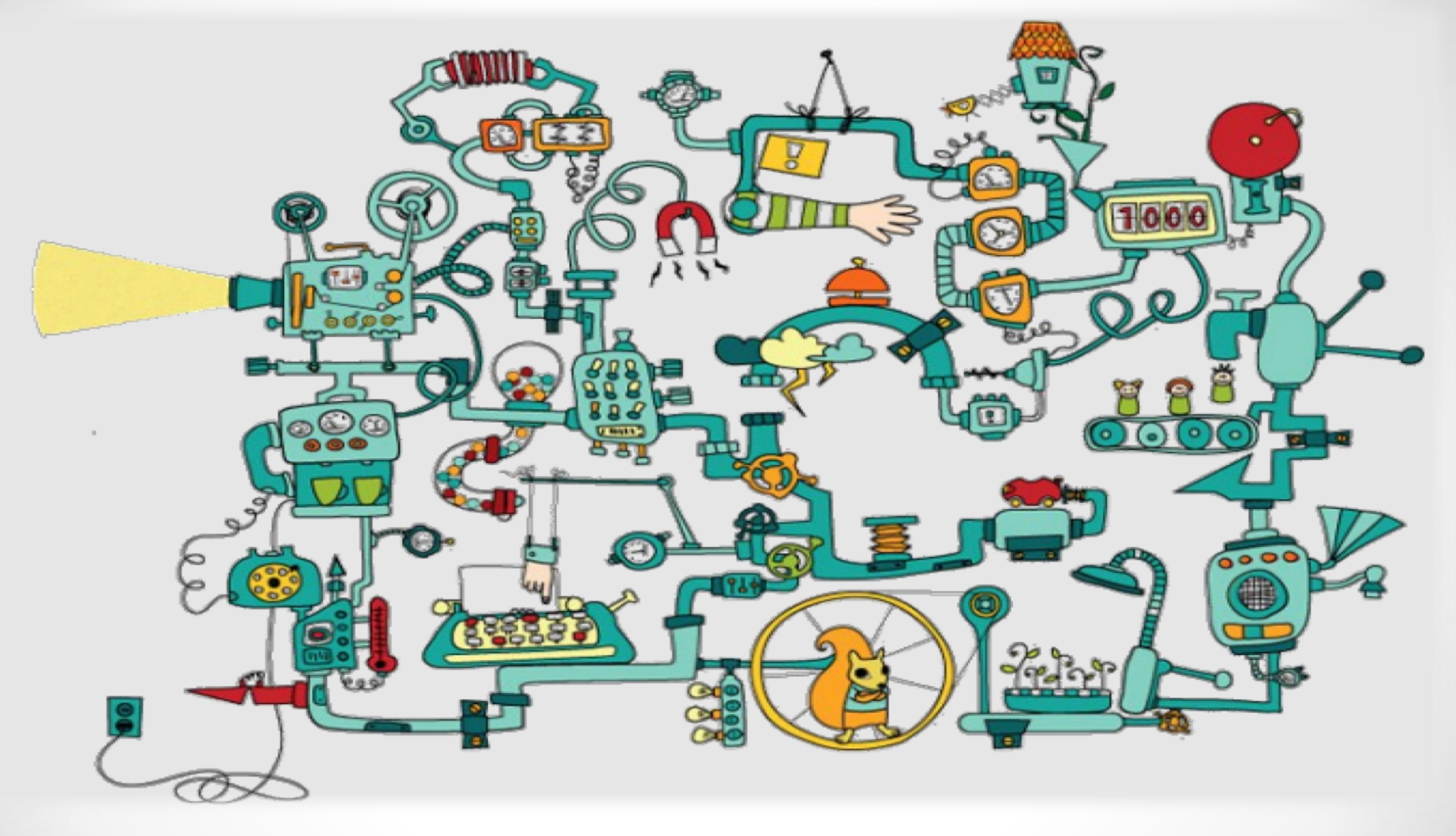

#### **Containers after Docker ......**

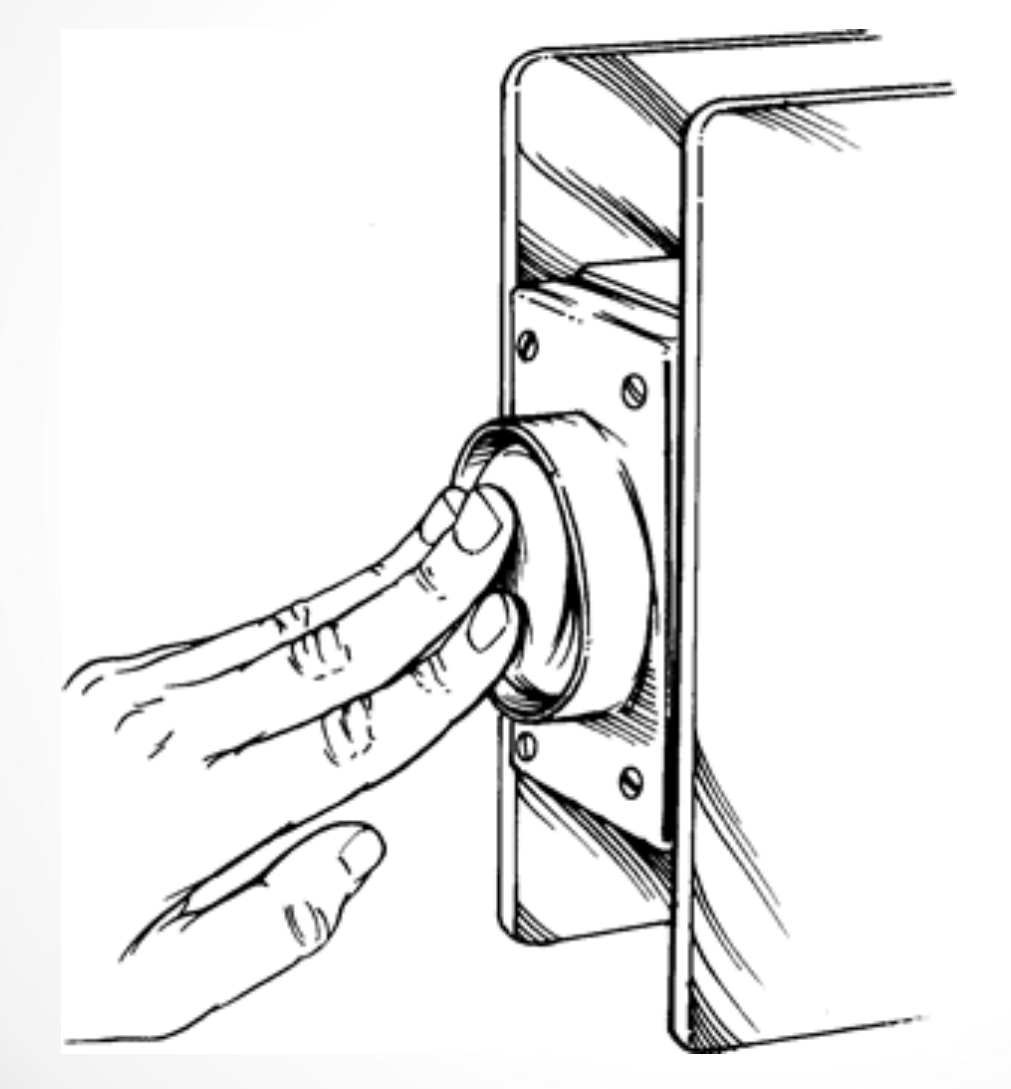

#### **How does Docker work?**

- You can build Docker images that hold your applications
- You can create Docker containers from those Docker images to run your applications.
- You can share those Docker images via Docker Hub or your own registry

#### Virtual Machine Versus Container......

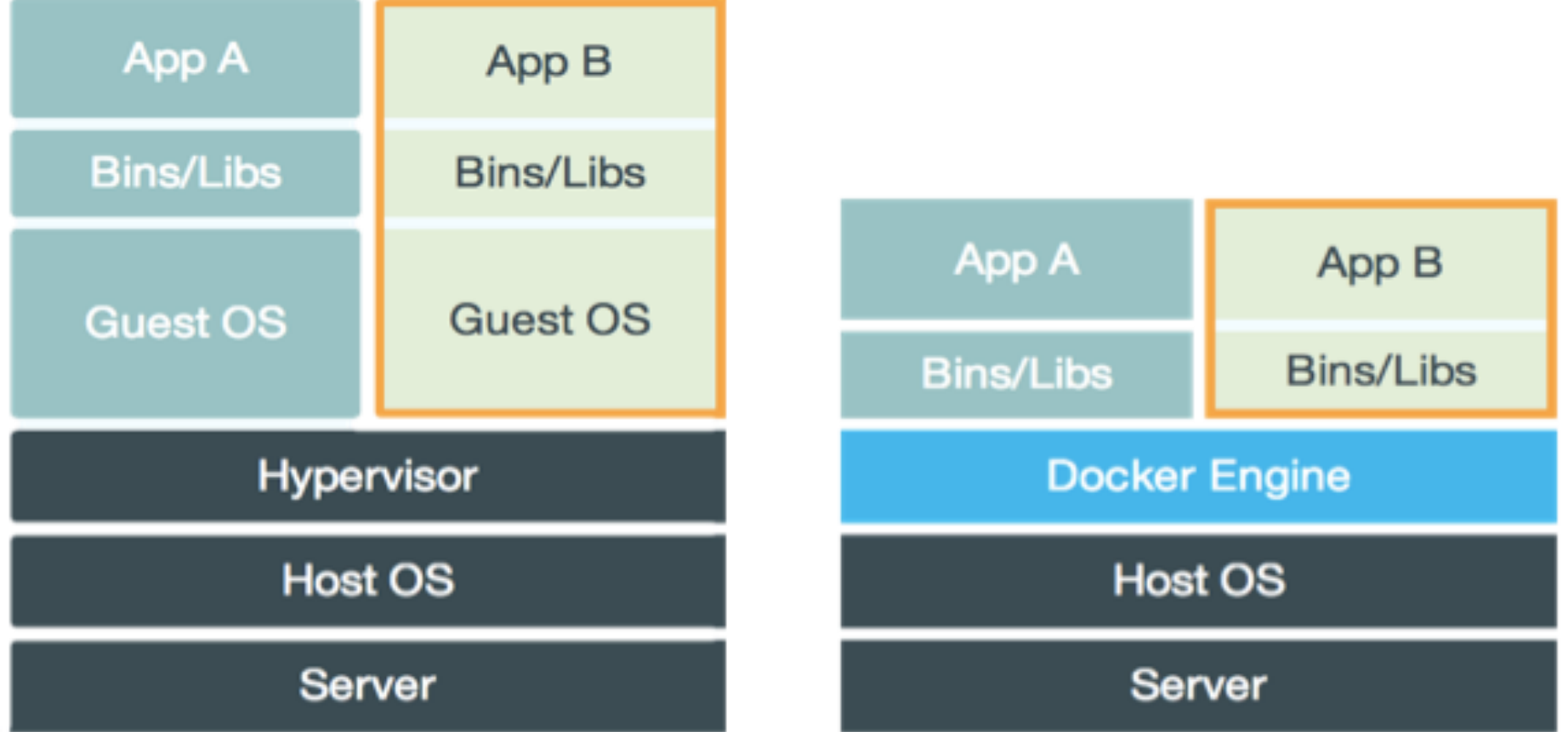

#### **Virtual Machine Versus Container......**

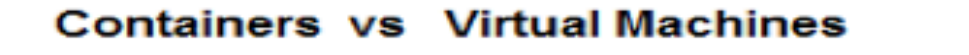

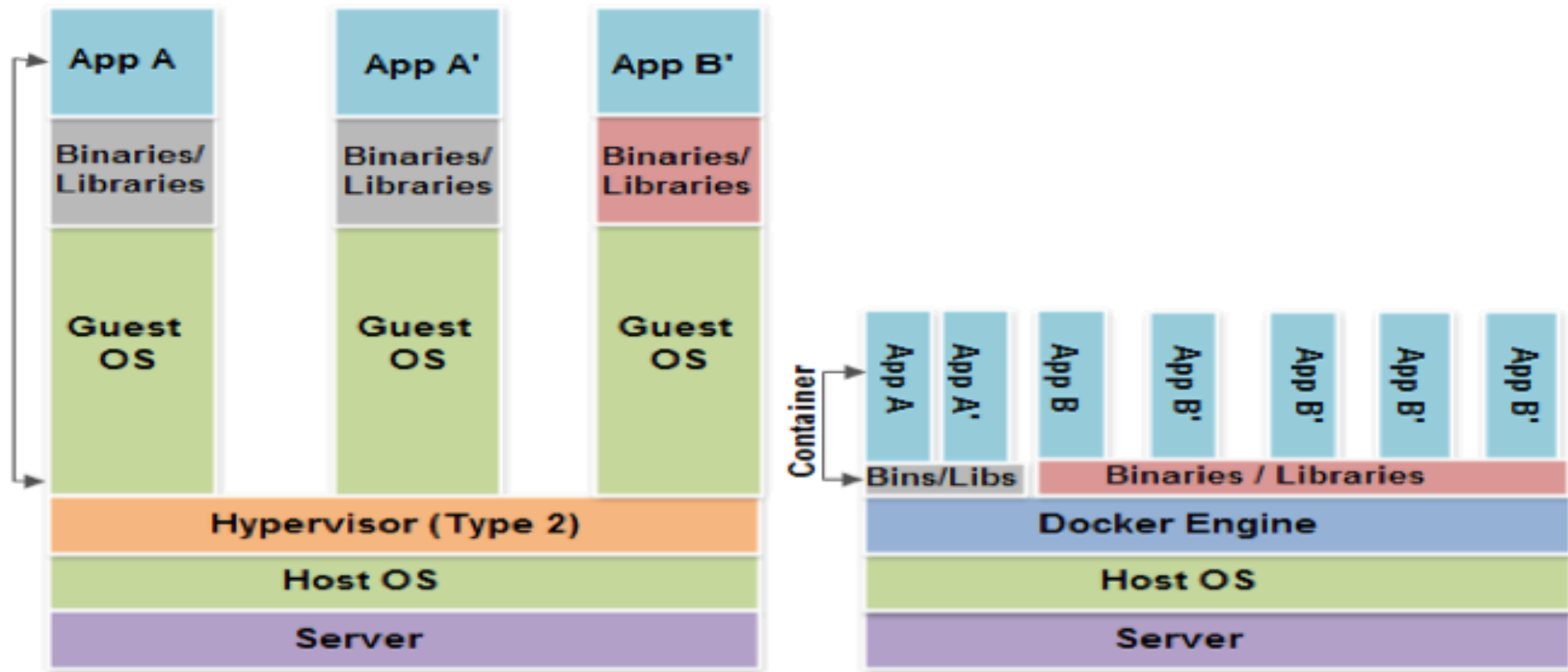

## **Docker Container Lifecycle ……**

- The Life of a Container
	- Conception
		- **BUILD** an Image from a Dockerfile
	- Birth
		- **RUN** (create+start) a container
	- Reproduction
		- **COMMIT** (persist) a container to a new image
		- **RUN** a new container from an image
	- Sleep
		- **KILL** a running container
	- Wake
		- **START** a stopped container
	- Death
		- **RM** (delete) a stopped container
- Extinction
	- **RMI** a container image (delete image)

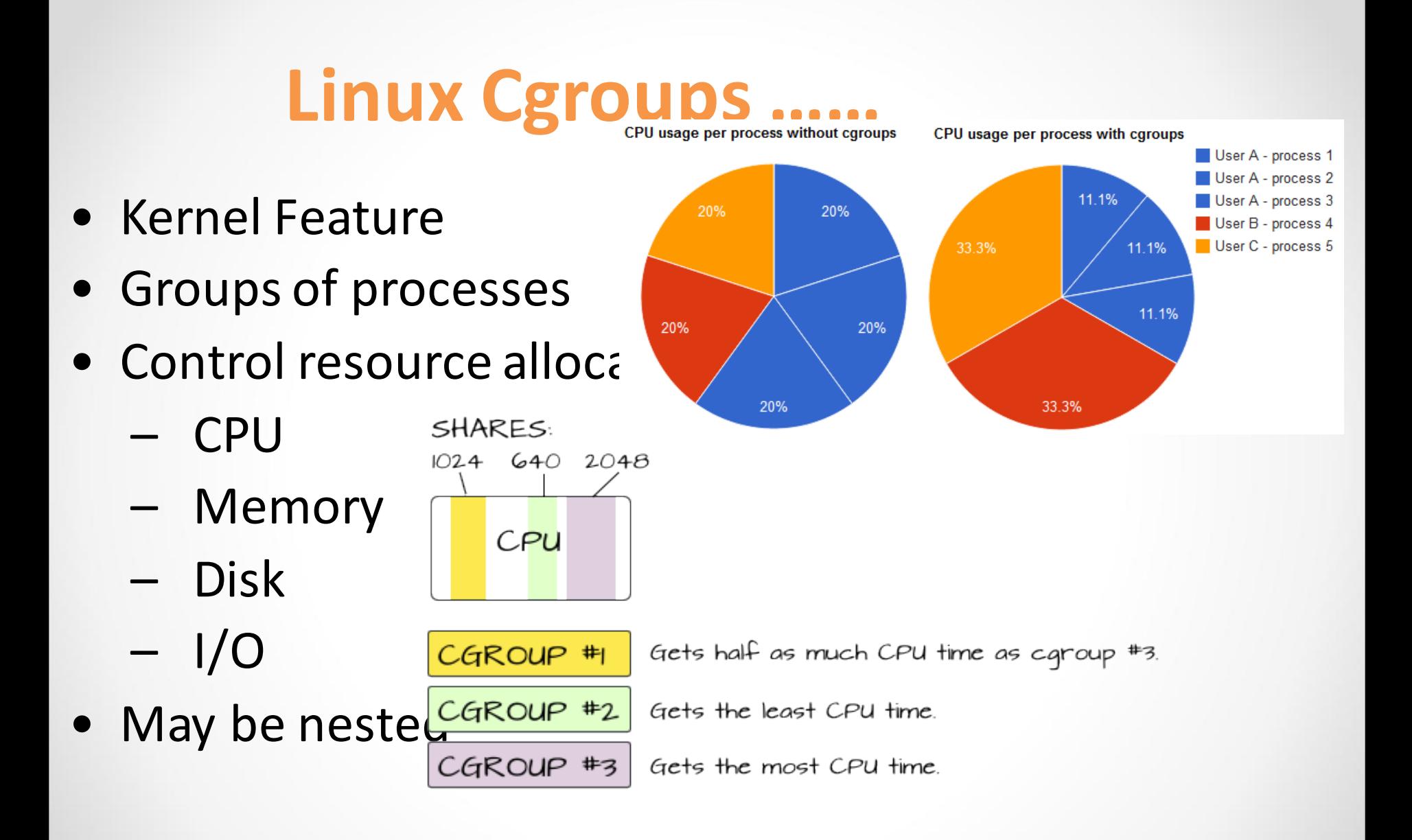

# Linux Kernel Namespaces

- Kernel Feature
- Restrict your view of the system
	- Mounts (CLONE NEWNS)
	- UTS (CLONE\_NEWUTS)
		- uname() output
	- IPC (CLONE\_NEWIPC)
	- PID (CLONE\_NEWPID)
	- Networks (CLONE NEWNET)
	- User (CLONE NEWUSER)
		- Not supported in Docker yet
		- Has privileged/unprivileged modes
- May be nested

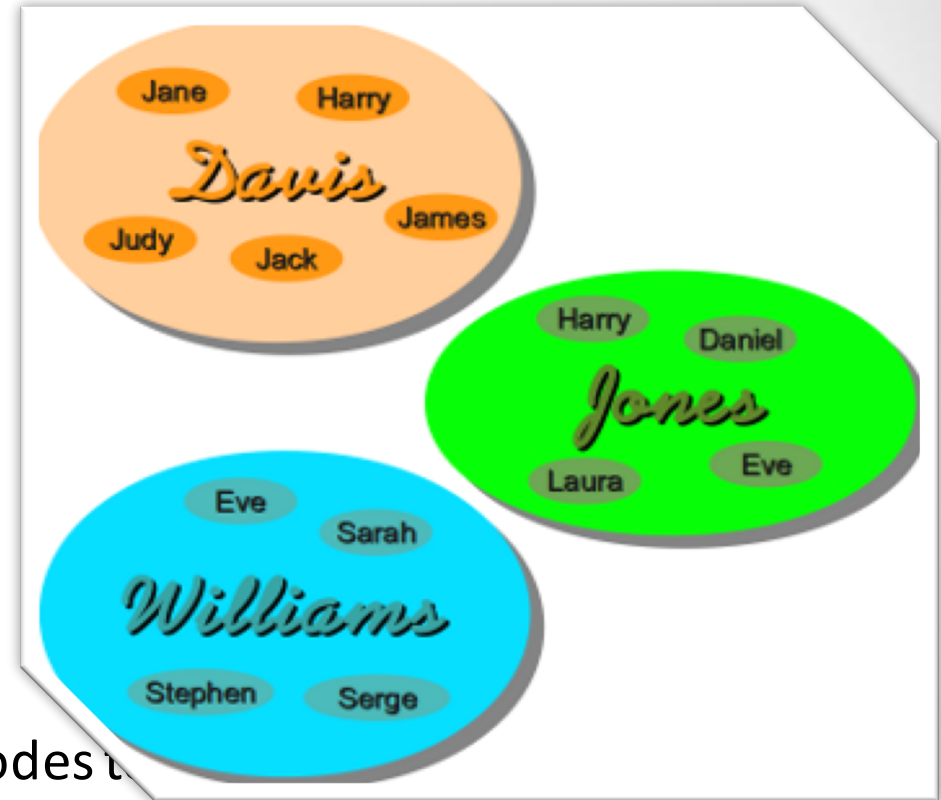

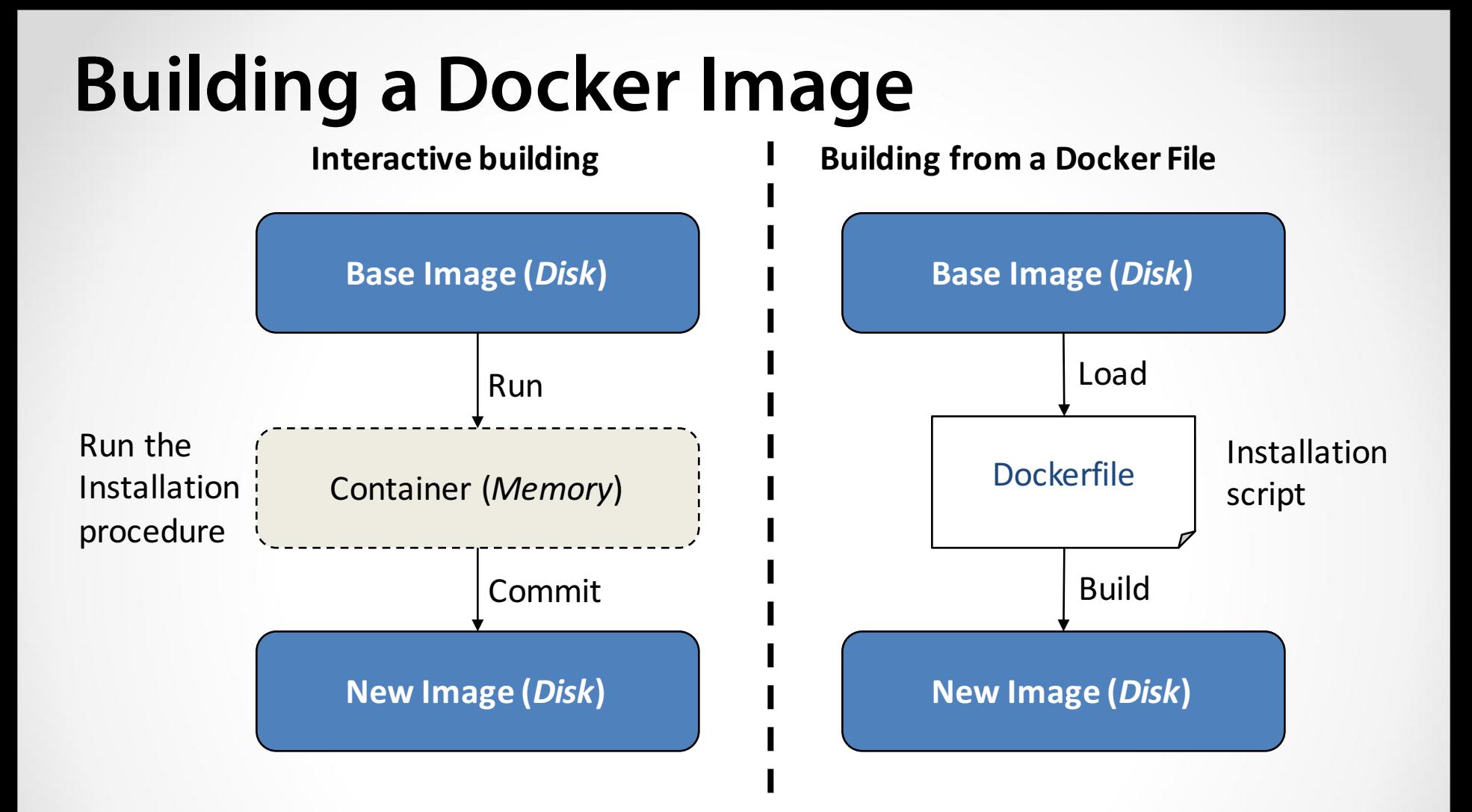

# **Docker Run Platforms**

- Various Linux distributions (Ubuntu, Fedora, RHEL, Centos, openSUSE, ...)
- Cloud (Amazon EC2, Google Compute Engine, Rackspace)
- Windows, OSX: Boot2Docker

# **Installing Docker**

\$sudo yum -y install docker-io \$sudo yum -y update docker-io \$ sudo service docker start

# **Uninstalling Docker**

\$sudo service docker stop \$sudo rm -rf /var/lib/docker \$sudo yum erase docker-io

**Terminology – Image (borrowed)**

- **Persisted snapshot that can be run**
	- *images:* List all local images
	- *run*: Create a container from an image and execute a command in it
	- *pull*: Download image from repository
	- *rmi*: Delete a local image

#### **Terminology – Container (borrowed)**

#### • **Runnable instance of an image**

- *ps:* List all running containers
- *ps –a*: List all containers (incl. stopped)
- *top*: Display processes of a container
- *start*: Start a stopped container
- *stop*: Stop a running container
- *pause*: Pause all processes within a container
- *rm*: Delete a container
- *commit*: Create an image from a container

#### **Daemon Container (borrowed)**

- Open Terminal in container: – **docker run –it ubuntu /bin/bash**
- Run as deamon: docker run -d [image] command

#### **Dockerfile Example: Bowtie2**

**FROM** ubuntu:14.04

**MAINTAINER** Enis Afgan <enis.afgan@jhu.edu>

**RUN** apt-get update -qq --fix-missing; \

apt-get install -qq -y wget unzip;

**RUN** wget -q -O bowtie2.zip http://sourceforge.net/projects/bowtiebio/files/bowtie2/2.2.4/bowtie2-2.2.4-linux-x86\_64.zip/download; \ unzip bowtie2.zip -d/opt/;  $\setminus$ In -s /opt/bowtie2-2.2.4/ /opt/bowtie2;  $\setminus$ 

rm bowtie2.zip

**ENV** PATH \$PATH:/opt/bowtie2

#### **Building a Docker Image from a Dockerfile**

<source-directory>

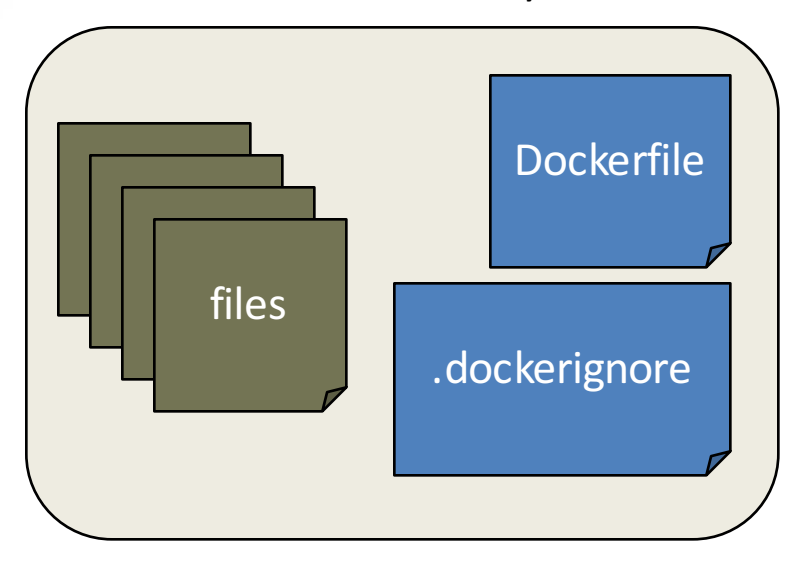

\$docker build -t <image-name> <source-directory>

#### **SUMMARY……**

- Easy to build, run & share containers
- Rapidly expanding ecosystem
- Better performance vs. VMs
- Layered file system gives us git-like control of images
- Reduces complexity of system builds
- Red Hat Project Atomic Host, and certifications containerized applications, Geard and OpenShift.
- Google is expected to tightly integrate containers with its laaS and PaaS offerings.

# TCPDump / Windump

- Low level package sniffer.
	- Good, if you see a new type of attack or try to diagnose a networking problem.
	- $-$  Bad, since you have to look at all these packages and learn how to interpret them.

#### TCPDump / Windump: The Good

- Provides an audit trail of network activity.
- Provides absolute fidelity.
- Universally available and cheap.

## TCPDump / Windump: The Bad

- Does not collect the payload by default.
- Does not scale well.
- State / connections are hidden.
- Very Limited analysis of packages.
- Collects a given number of bytes from each package:
	- $-$  This could turn "trap and trace" monitoring into wiretaping because content might be captured.
## Versions

- Unix Version 3.4. ftp.ee.lbl.gov/tcpdump.tar.Z
- Windump

http://netgroup-serv.polito.it/windump http://netgroup-serv.polito.it/winpcap

• www.tcpdump.org

### Running TCPDump

• tcpdump -x looks at packages in hex format

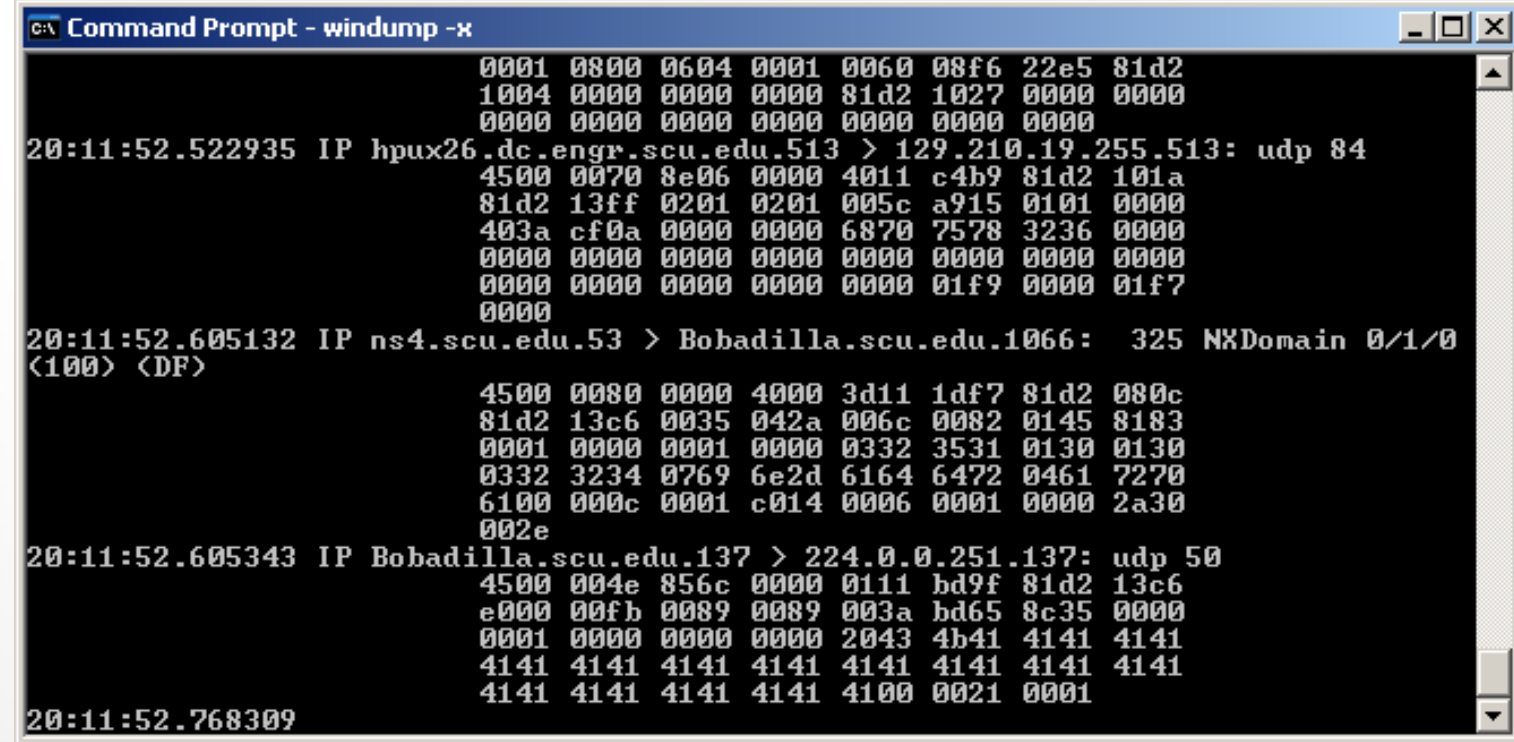

### Running tcpdump

- IP Header
- ICMP Header

#### **windump -x**

20:20:55.778140 IP dhcp-19-211.engr.scu.edu > Bobadilla.scu.edu: icmp 108: echo request seq 4864

> 4500 0080 0231 0000 8001 0d0f 81d2 13d3 81d2 13c6 0800 d5ee 0200 1300 6162 6364 6566 6768 696a 6b6c 6d6e 6f70 7172 7374 7576 7761 6263 6465 6667 6869 6a6b 6c6d 6e6f 7071 7273 7475 7677 6162 6364 6566 6768

- Use reference card to identify fields
- IP Version 4
- Header Length (Nr \* 4B)

20:20:55.778140 IP dhcp-19-211.engr.scu.edu > Bobadilla.scu.edu: icmp 108: echo request seq 4864

> 4500 0080 0231 0000 8001 0d0f 81d2 13d3 81d2 13c6 0800 d5ee 0200 1300 6162 6364 6566 6768 696a 6b6c 6d6e 6f70 7172 7374 7576 7761 6263 6465 6667 6869 6a6b 6c6d 6e6f 7071 7273 7475 7677 6162 6364 6566 6768

- 20B header
- Type of Service
- Total Length:  $0x80 = 128_{\text{decimal}}$

20:20:55.778140 IP dhcp-19-211.engr.scu.edu > Bobadilla.scu.edu: icmp 108: echo request seq 4864

> 4500 0080 0231 0000 8001 0d0f 81d2 13d3 81d2 13c6 0800 d5ee 0200 1300 6162 6364 6566 6768 696a 6b6c 6d6e 6f70 7172 7374 7576 7761 6263 6465 6667 6869 6a6b 6c6d 6e6f 7071 7273 7475 7677 6162 6364 6566 6768

- Length of capture: tcpdump –s 68
- Default is 68B
- We see only 54B, because the ethernet header is 14B long.
	- $-$  Remember, this could become a legal problem if you see content.

- tcpdump e host bobadilla
	- $-$  Displays data link data filtered by host named bobadilla.
- Shows Source MAC
- Destination MAC
- Protocol

20:37:48.124457 0:8:74:3f:2:46 0:d:56:8:e4:db ip 142: IP dhcp-19-211.engr.scu.edu > Bobadilla.scu.edu: icmp 108: echo request seq 5376

### Tcpdump Fragmentation Total Length

• Total Length: Number of Bytes in Packet

20:42:07.217979 IP Bobadilla.scu.edu.137 > 239.255.255.250.137: udp 50 4500 004e 892b 0000 0111 aae1 81d2 13c6 efff fffa 0089 0089 003a adb9 8ce2 0000 0001 0000 0000 0000 2043 4b41 4141 4141 4141 4141 4141 4141 4141 4141 4141 4141 4141 4141 4141 4141 4100 0021 0001

### Tcpdump Fragmentation Offset Header

- Length  $0x33c = 828$  (-20B for header)
- Offset:  $1ce8 \rightarrow 0001$  1100 1110 1000 = 7400
	- $-$  Leading 000 are flags.
- Multiply by 8: Offset  $=$  59200
- 20:53:26.443325 IP Bobadilla.scu.edu > dhcp-19-211.engr.scu.edu: icmp (frag 35188:808@59200)

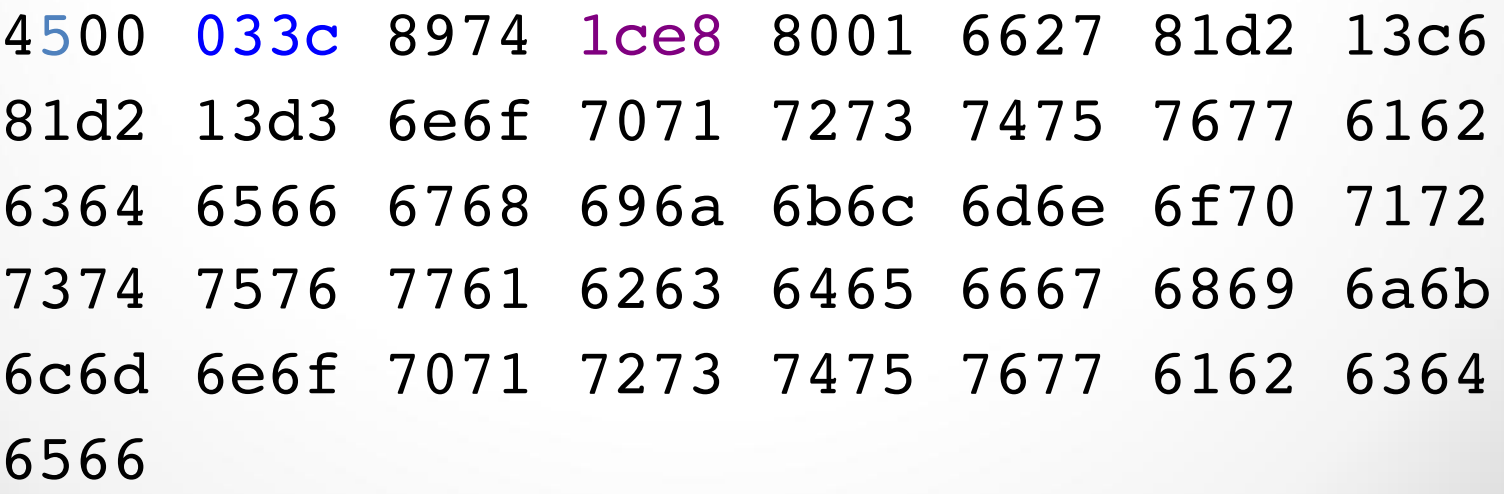

- Capture only packages that are useful.
	- Specify in the filter what items are interesting.
	- $-$  Filters use common fields such as host or port.
	- $-$  Filters also for individual bytes and bits in the datagram

- Format 1: macro and value
- "tcpdump port 23"

#### $-$  Only displays packages going to or from port 23.

 $\Box$ l $\Box$ l $\times$ 

ex Command Prompt - windump port 23

C:\Documents and Settings\Thomas Schwarz>windump port 23 windump: listening on \Device\NPF\_{288090DC-AB82-4A7A-A1EF-F4ED11BF3534} 13:53:04.959410 IP Bobadilla.scu.edu.2949 > server8.engr.scu.edu.23: S 241921682 1:2419216821(0) win 16384 <mss 1460,nop,nop,sackOK> <DP> 13:53:04.960027 IP server8.engr.scu.edu.23 > Bobadilla.scu.edu.2949: S 258752000 :258752000(0) ack 2419216822 win 32768 <mss 1460> <DF> 13:53:04.960041 IP Bobadilla.scu.edu.2949 > server8.engr.scu.edu.23: . ack 1 win 17520 (DF) 3:04.973896 IP server8.engr.scu.edu.23 > Bobadilla.scu.edu.2949: P 1:4(3) ac n 32768 (DF) .974016 IP Bobadilla.scu.edu.2949  $>$  server8.engr.scu.edu.23: P 1:4(3) ac win 17517 (DF) 13:53:04.986775 IP server8.engr.scu.edu.23 > Bobadilla.scu.edu.2949: . ack 4 win 992613 IP server8.engr.scu.edu.23 > Bobadilla.scu.edu.2949: P 4:7(3) ac 768 (DF) 2742 IP Bobadilla.scu.edu.2949 > server8.engr.scu.edu.23: P 4:10(6) a  $4$  (DF) 3343 IP server8.engr.scu.edu.23 > Bobadilla.scu.edu.2949: P 7:16(9) a ck 10 win 32768 (DF) .993436 IP Bobadilla.scu.edu.2949 > server8.engr.scu.edu.23: P 10:19<9> |ack 16 win 17505 (DF) 13:53:05.186677 IP server8.engr.scu.edu.23 > Bobadilla.scu.edu.2949: . ack 19 wi 32768

- Format 2:
- <protocol header> [offset:length] <relation> <value>
- " $ip[9] = 1"$ 
	- $-$  Selects any record with the IP protocol of 1.
- " $'$ icmp $[0] = 8"$ 
	- $-$  Selects any record that is an ICMP echo requests.

That's why you should learn to use the reference card.

- Reference single bits through bit masking.
- An example is TCP flag bits
- Byte 13 in a TCP header has the 8 flag fields.
- CWR,ECE,URG,ACK,PSH,RST,SYN,FIN

- Assume we want to mask out the PSH field.
- Translate the mask into binary.
- 0x08

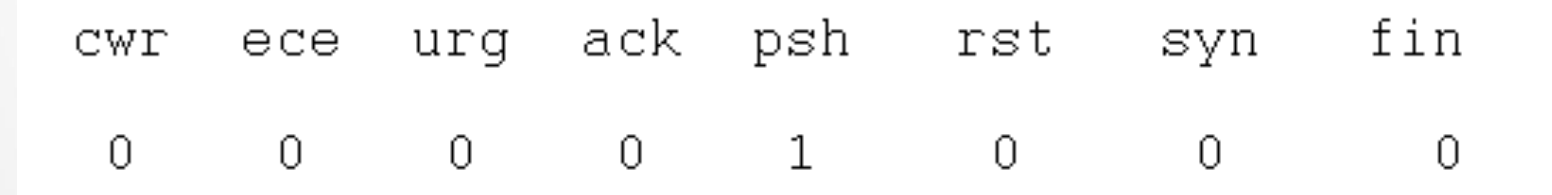

• Set filter to

 $tcp[13] & 0x80 != 0.$ 

- Your turn:
	- $-$  Filter for packets that have the Syn or the Ack flag set.

- Your turn:
	- $-$  Filter for packets that have the Syn or the Ack flag set.

 $-$  tcp[13] & 0x12 != 0

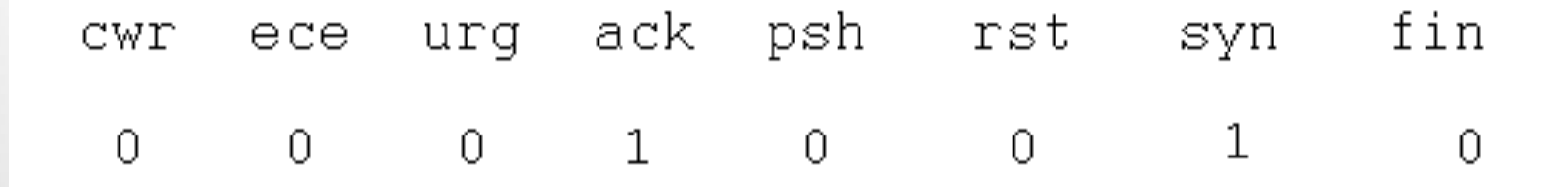

- We can of course use exact values for filtering.
- tcp[13] =  $0x20$  looks only for tcp-packets that have the urg flag set.

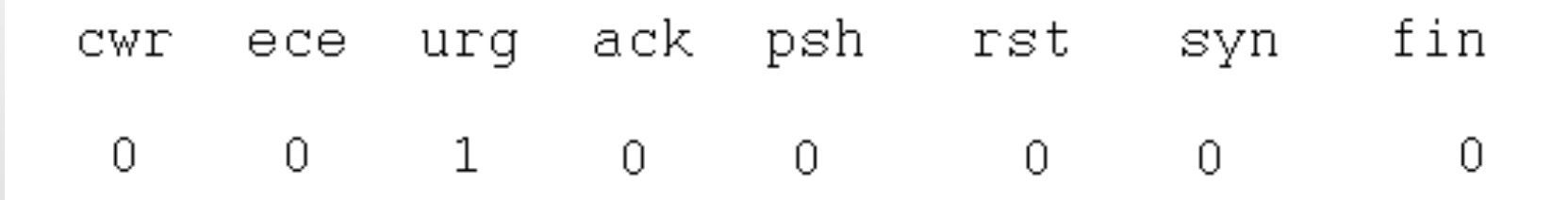

- Can combine filters with the and, or, not operators
- (tcp and  $\text{tcp}[13]$ &0x0f != 0 and not port 25) or port 20
- Filter can be written in file, specified with the  $-F$  flag.

#### • Use –F filename to specify a file containing the filter.

ex Command Prompt - windump -F filter1.tdf - 101 20:36:20.507462 IP 204.193.139.221.554 > Bobadilla.scu.edu.1290: . 70562:72022(1 1460) ack 3043 win 16395 (DF) 20:36:20.507696 IP 204.193.139.221.554 > Bobadilla.scu.edu.1290: . 72022:73482(1 460) ack 3043 win 16395 (DF) 20:36:20 507701 IP 204.193.139.221.554 > Bobadilla.scu.edu.1290: P 73482:73493(1 |1) ack 3043 win 16395 (DF) |20:36:20.507731 IP Bobadilla.scu.edu.1290 > 204.193.139.221.554: . ack 73493 win 65535 (DF) 20:36:20.752121 IP packets received by filter packets dropped by kernel |C:\DOCUME~1\THOMAS~1\MYDOCU~1\FORENS~1\IPCAPT~1>windump -F filter1.tdf windump: listening on \Device\NPF\_{288090DC-AB82-4A7A-A1EF-F4ED11BF3534}  $20:36:\bar{5}5.288419$  IP ads1-66-218-54-9.dslextreme.com.1601 > dhcp-19-56.engr.scu.ed . ack 1541342939 win 63487 (DF) և . 24849 : 20:36:55.291329 IP ads1-66-218-54-9.dslextreme.com.1601 > dhcp-19-56.engr.scu.ed և . 24849 : . ack 1 win 65535 (DF) 20:36:58.141984 IP Bobadilla.scu.edu.1037 > baym-gw4.msgr.hotmail.com.80: P 1967 141368:1967141798(430) ack 463138369 win 64677 (DF) 20:36:58.147513 IP baym-gw4.msgr.hotmail.com.80 > Bobadilla.scu.edu.1037: P 1:28 |6(285) ack 430 win 17520 20:36:58.304684 IP Bobadilla.scu.edu.1037 > baym-gw4.msgr.hotmail.com.80: . ack 286 win 64392 (DF)

## **TCPDump**

- Use the  $-w$  extension to capture into a file.
- Use the  $-c$  extension to limit the number of packets captured.
- Use  $-v$ ,  $-vv$ ,  $-vv$  for verbosity.
- Use -x for ASCI values of package contents.
- Use -tttt to display time / day stamps.
- Use  $-r$  to specify capture file.

#### **Motivation for Network Monitoring**

- Essential for Network Management
	- Router and Firewall policy
	- $-$  Detecting abnormal/error in networking
	- Access control
- Security Management
	- Detecting abnormal traffic
	- $-$  Traffic log for future forensic analysis

## Demo 2

- 1. Capture only udp packets
	- tcpdump "udp"
- 2. Capture only tcp packets
	- tcpdump "tcp"

# Demo 2 (contd.)

- 1. Capture only UDP packets with destination port 53 (DNS requests)
	- tcpdump "udp dst port 53"
- 2. Capture only UDP packets with source port 53 (DNS replies)
	- tcpdump "udp src port 53"
- 3. Capture only UDP packets with source or destination port 53 (DNS requests and replies)
	- tcpdump "udp port 53"

# Demo 2 (contd.)

- 1. Capture only packets destined to quasar.cs.berkeley.edu
	- tcpdump "dst host quasar.cs.berkeley.edu"
- 2. Capture both DNS packets and TCP packets to/from quasar.cs.berkeley.edu
	- tcpdump "(tcp and host quasar.cs.berkeley.edu) or udp port 53"

#### How to write filters

- Refer the tcpdump/tshark man page
- Many example webpages on the Internet

## So What is WireShark?

- Packet sniffer/protocol analyzer
- Open Source Network Tool
- Latest version of the ethereal tool

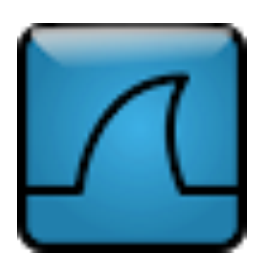

#### Wireshark Interface

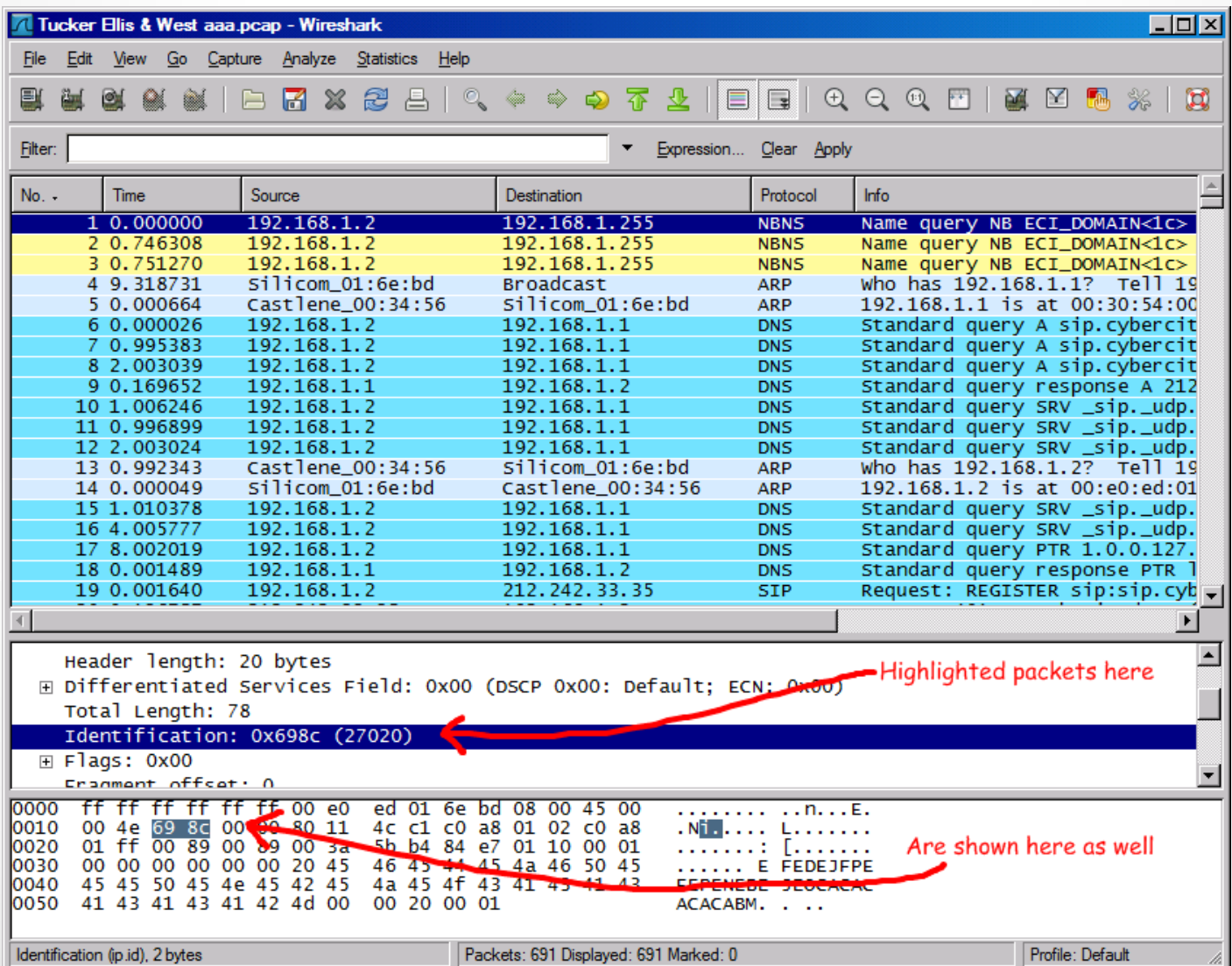

#### Wireshark Interface

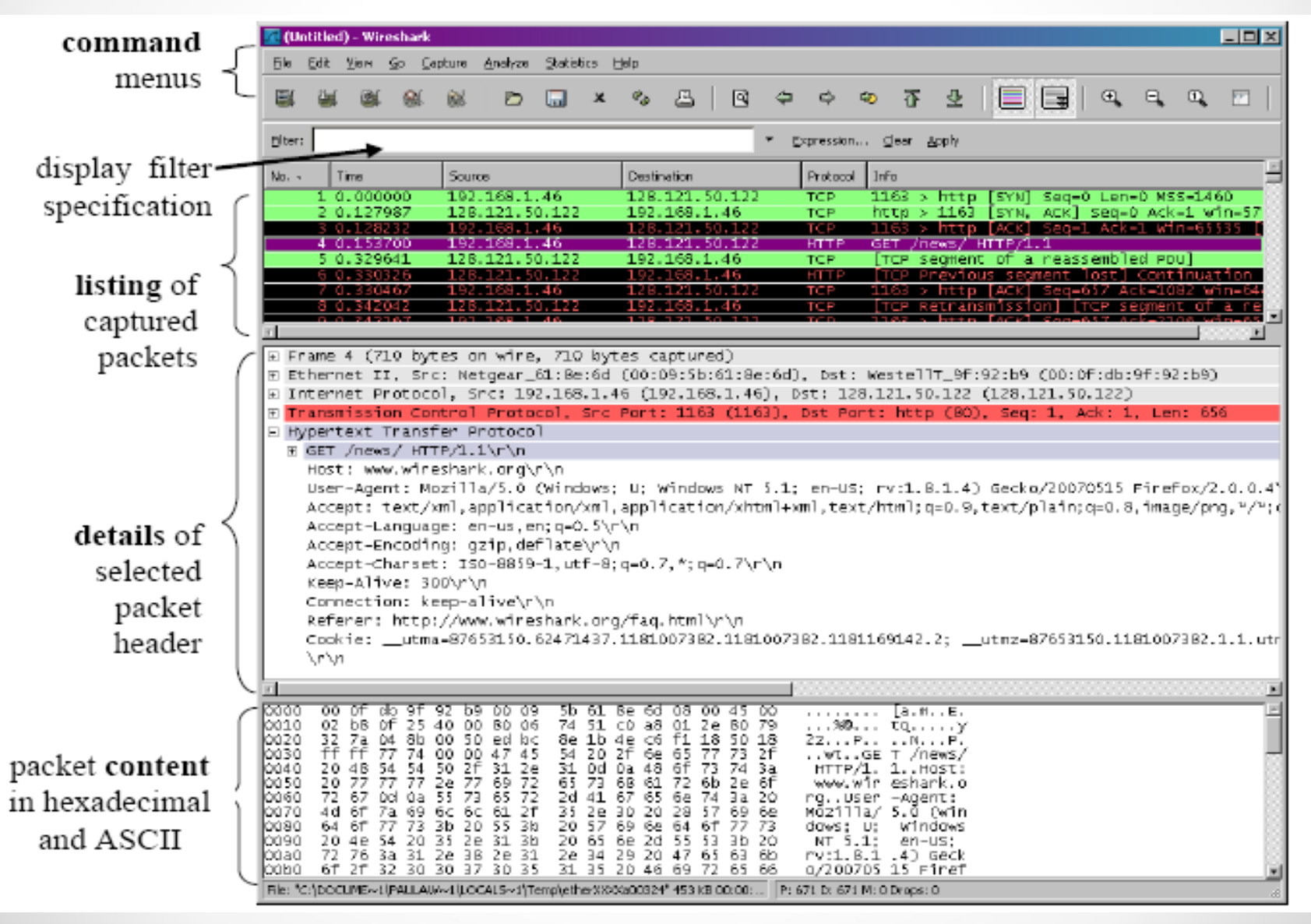

#### **Status Bar**

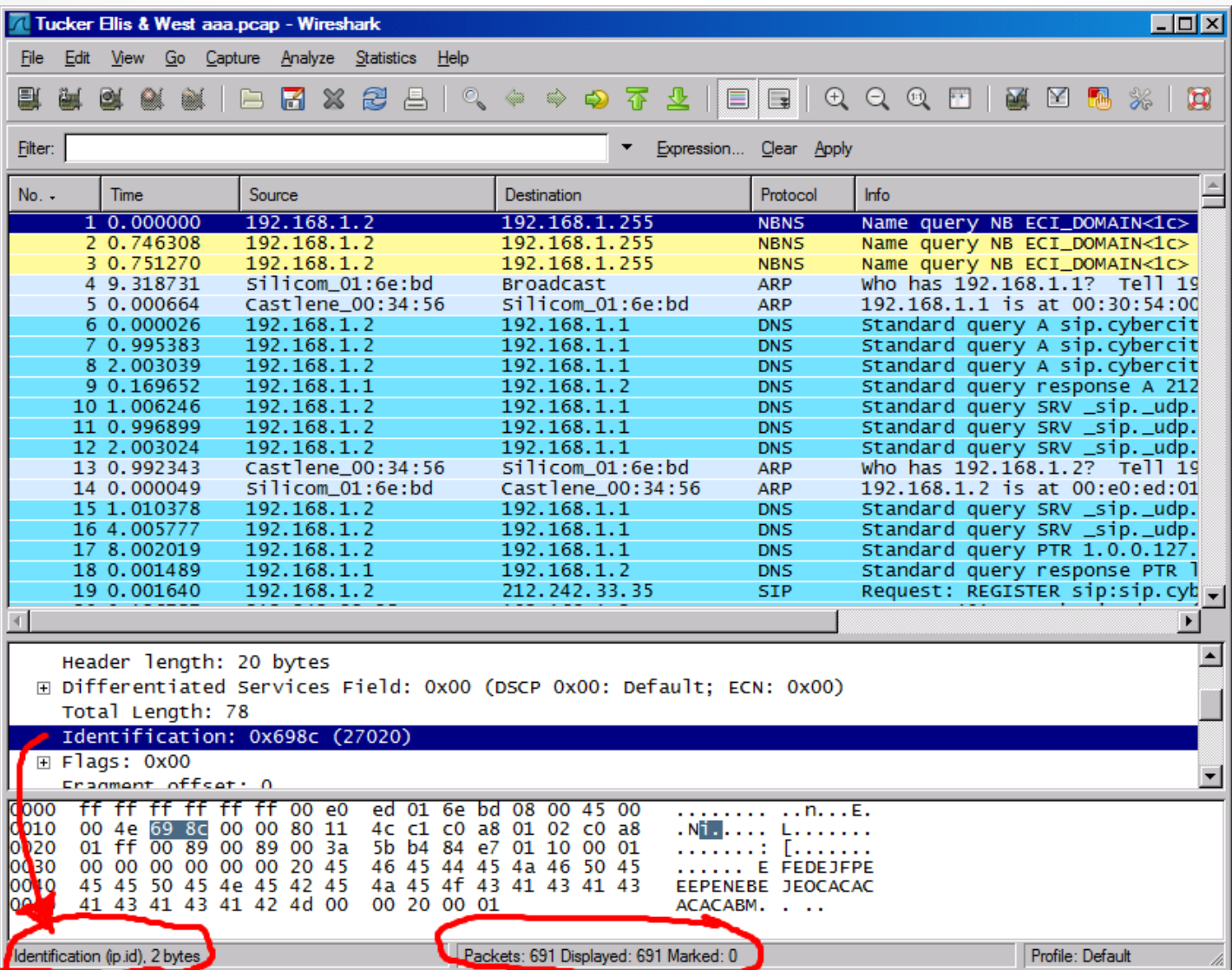

#### Capture Options

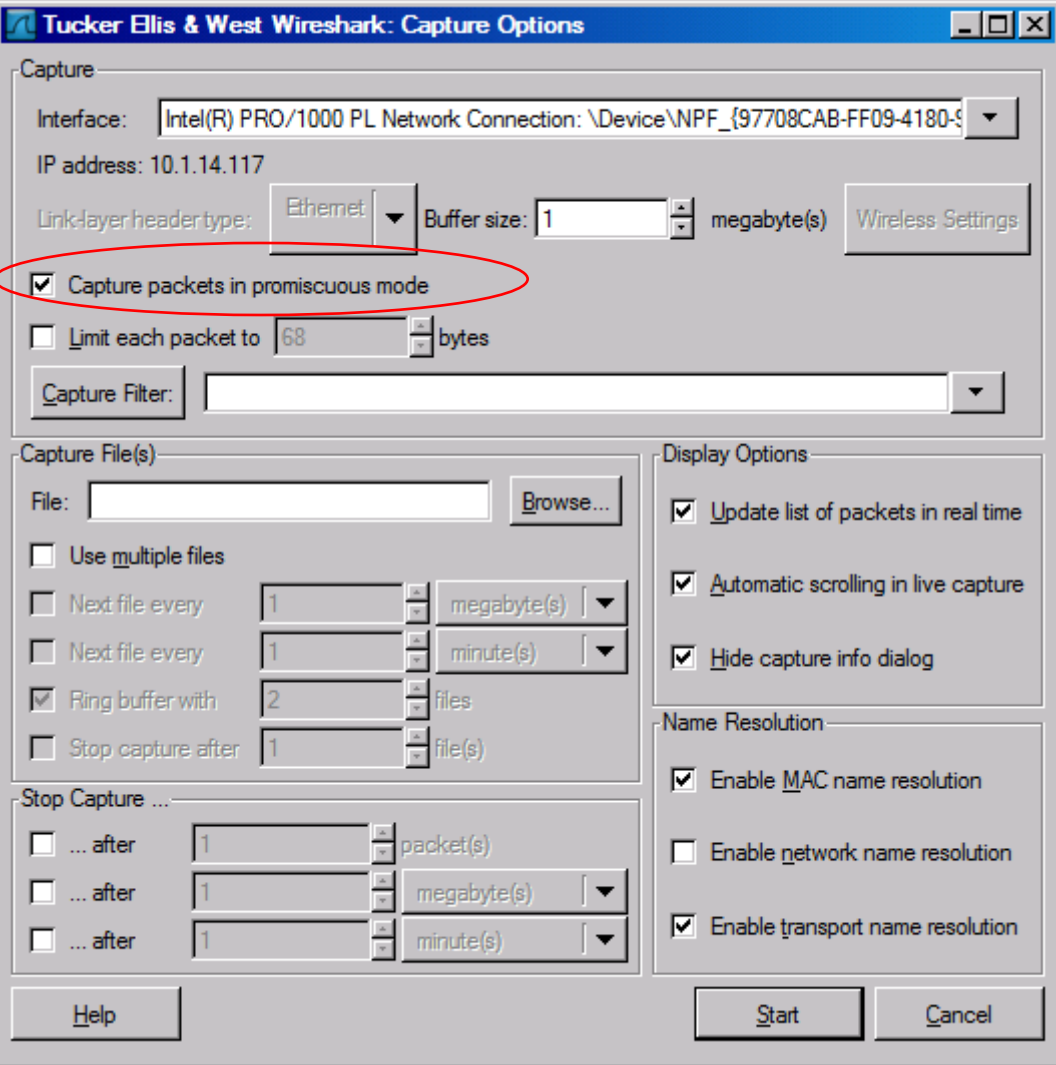

#### Capture Filter

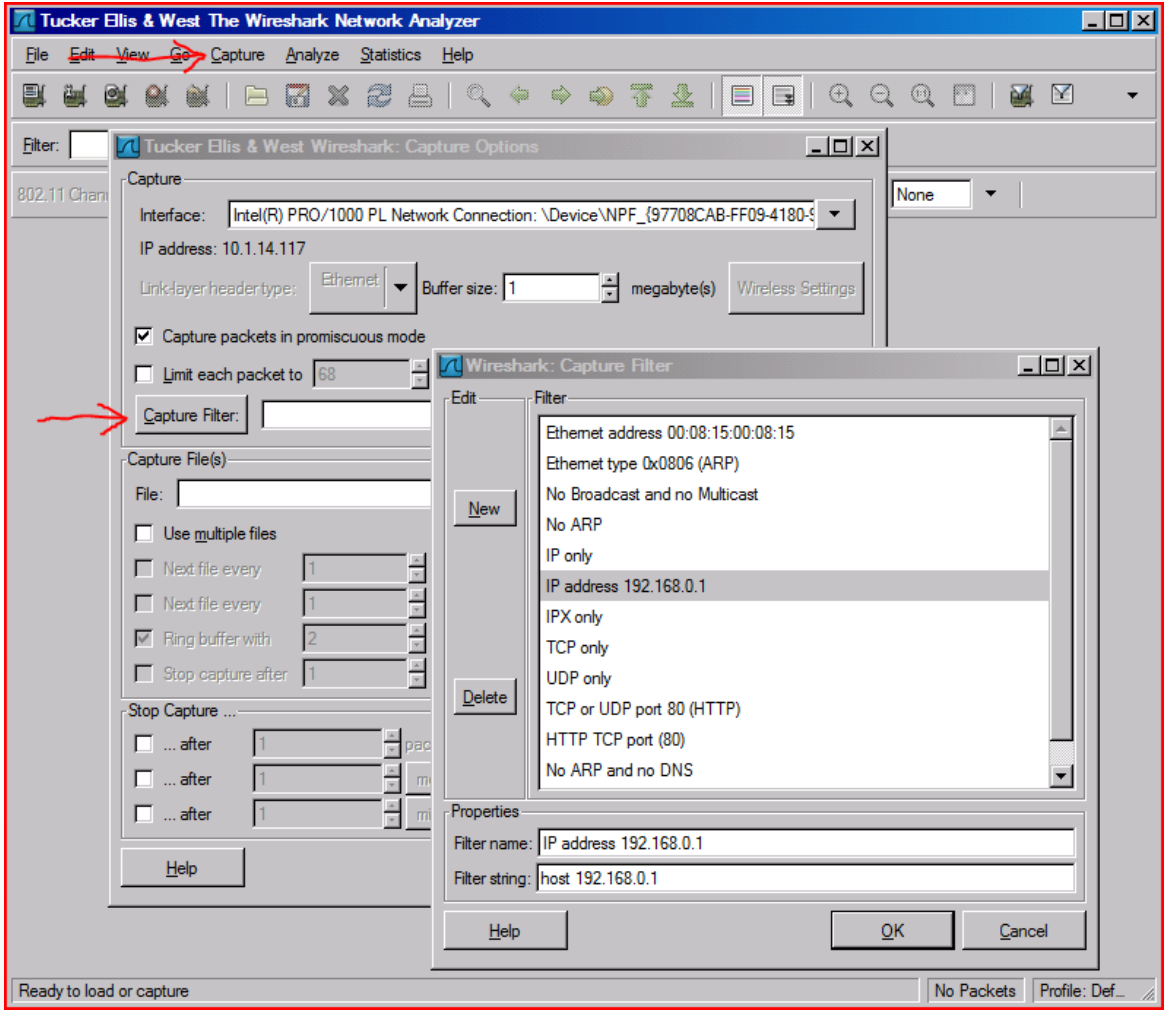

#### Capture Filter examples

**host 10.1.11.24**

**host 192.168.0.1 and host 10.1.11.1**

**tcp port http**

**ip**

**not broadcast not multicast**

**ether host 00:04:13:00:09:a3**

#### Capture Buffer Usage

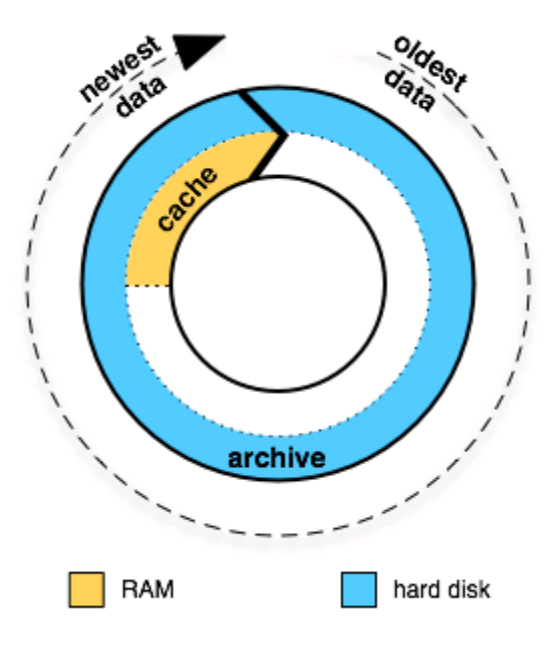

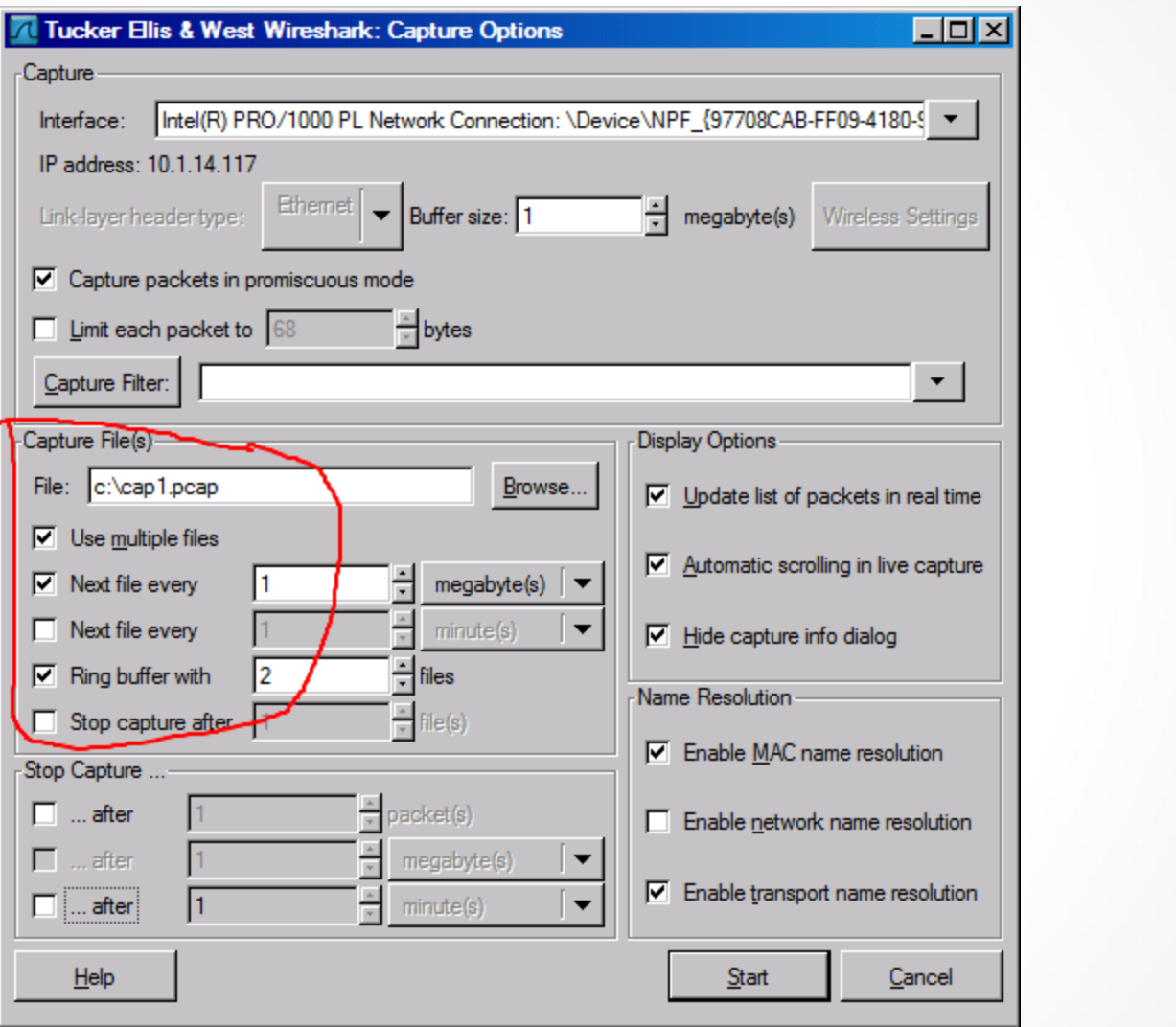

#### Capture Interfaces

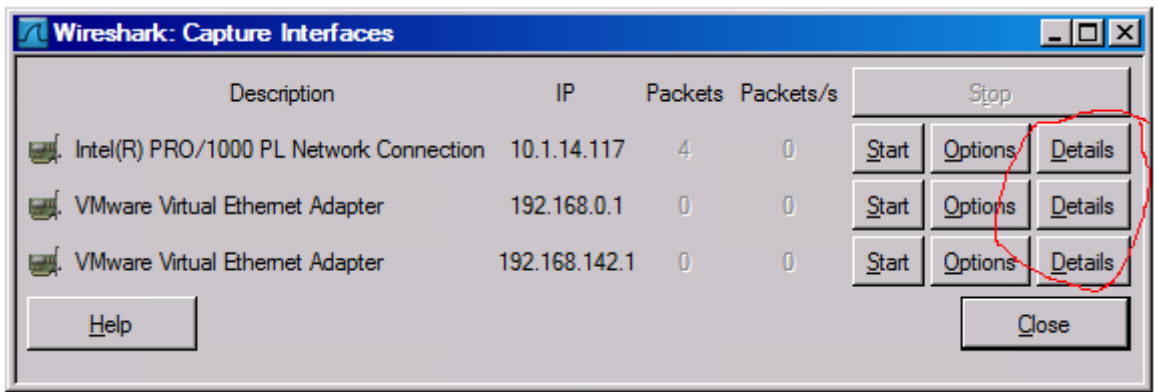

#### Interface Details: Characteristics

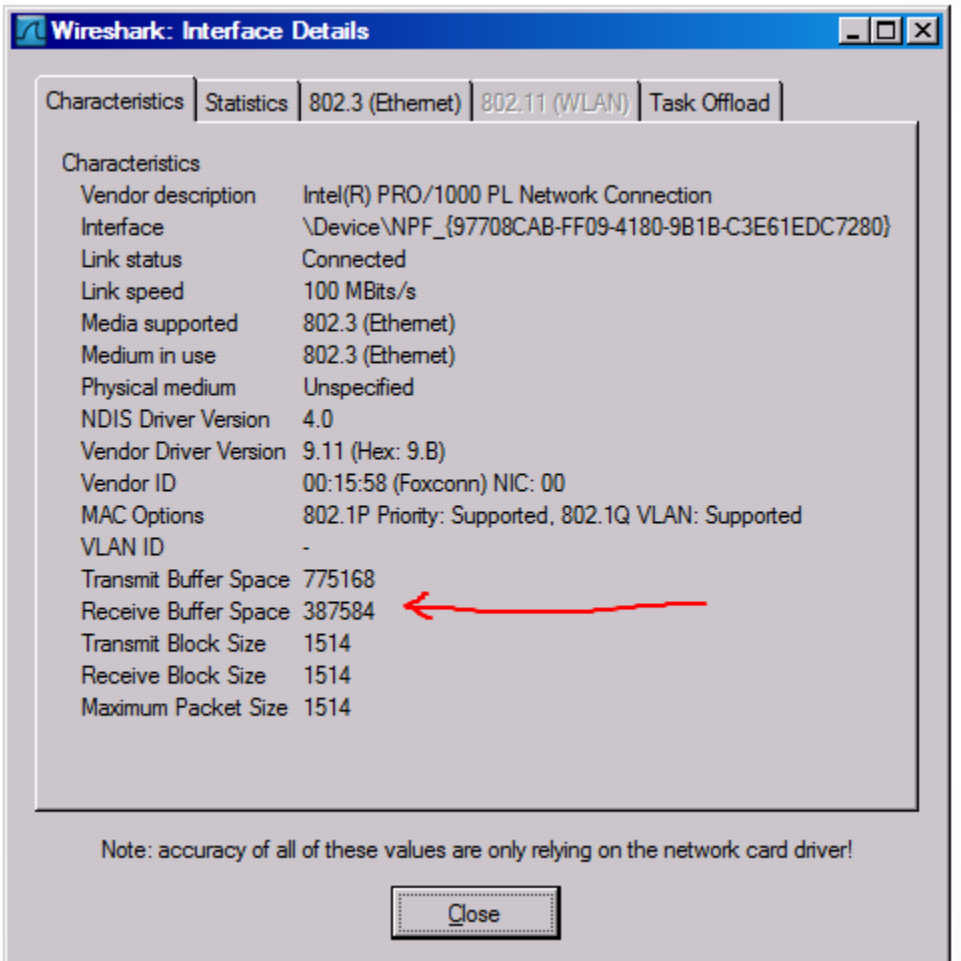
#### Interface Details: Statistics

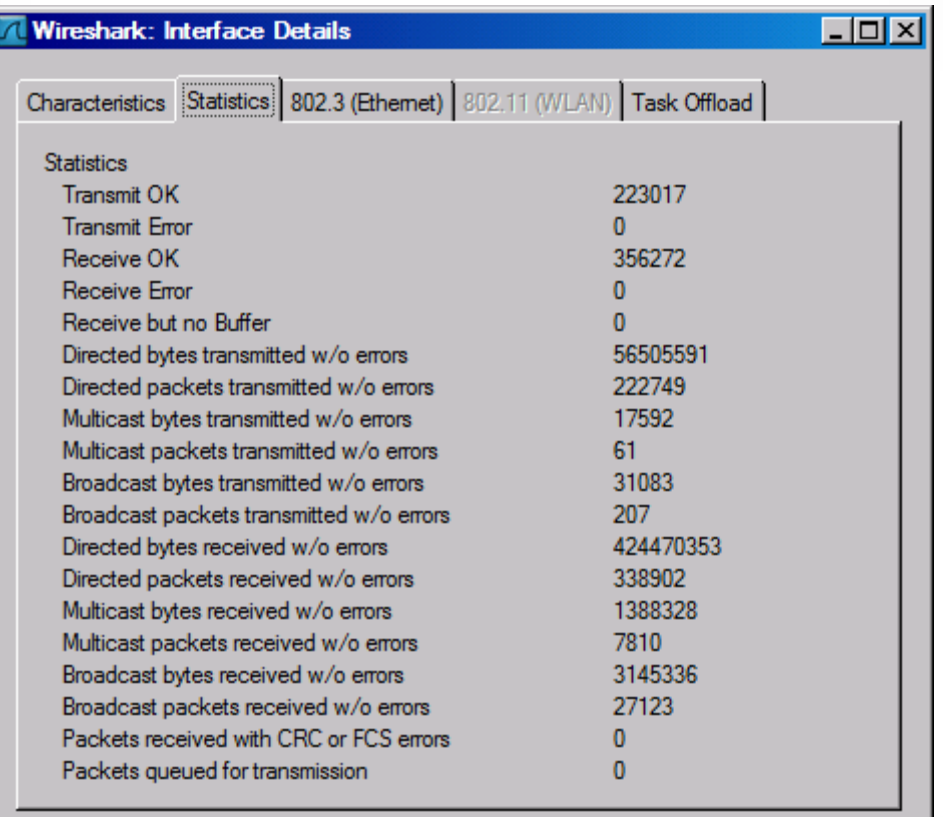

Note: accuracy of all of these values are only relying on the network card driver!

Close

#### Interface Details: 802.3 (Ethernet)

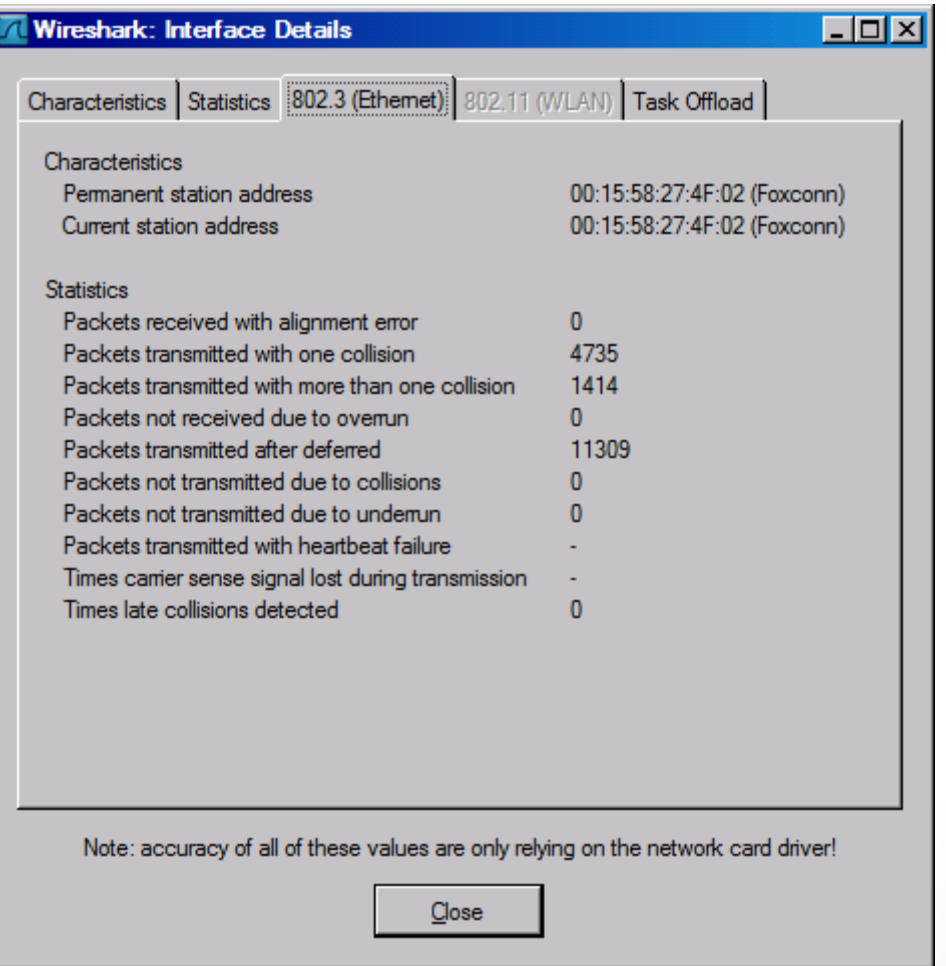

## Display Filters (Post-Filters)

- Display filters (also called post-filters) only filter the view of what you are seeing. All packets in the capture still exist in the trace
- Display filters use their own format and are much more powerful then capture filters

## Display Filter

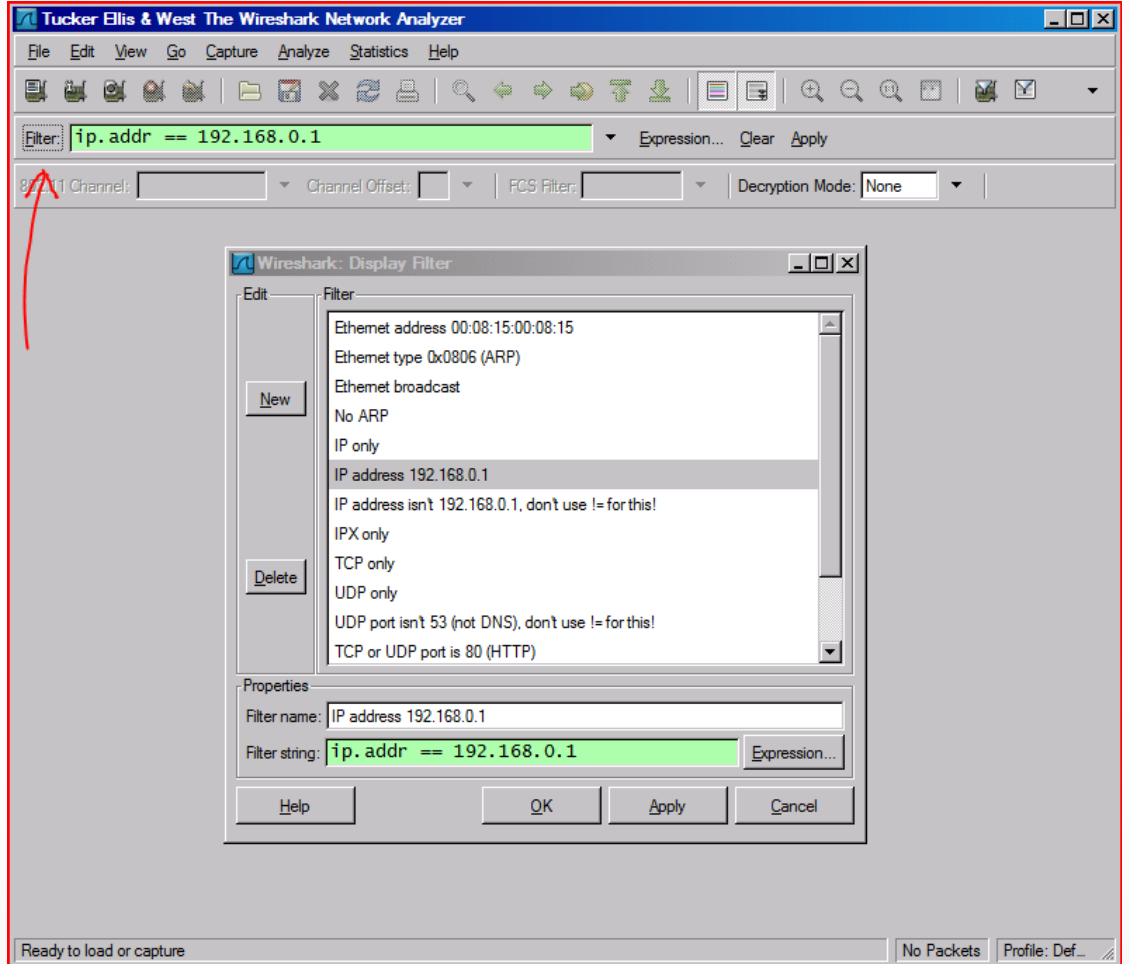

#### Display Filter Examples

```
ip.src==10.1.11.00/24
```

```
ip.addr==192.168.1.10	&&	ip.addr==192.168.1.20
```

```
tcp.port==80	||	tcp.port==3389
```

```
!(ip.addr==192.168.1.10	&&	ip.addr==192.168.1.20)
```
**(ip.addr==192.168.1.10 && ip.addr==192.168.1.20) && (tcp.port==445 || tcp.port==139)**

**(ip.addr==192.168.1.10 && ip.addr==192.168.1.20) && (udp.port==67 || udp.port==68)**

**tcp.dstport == 80**

## Display Filter

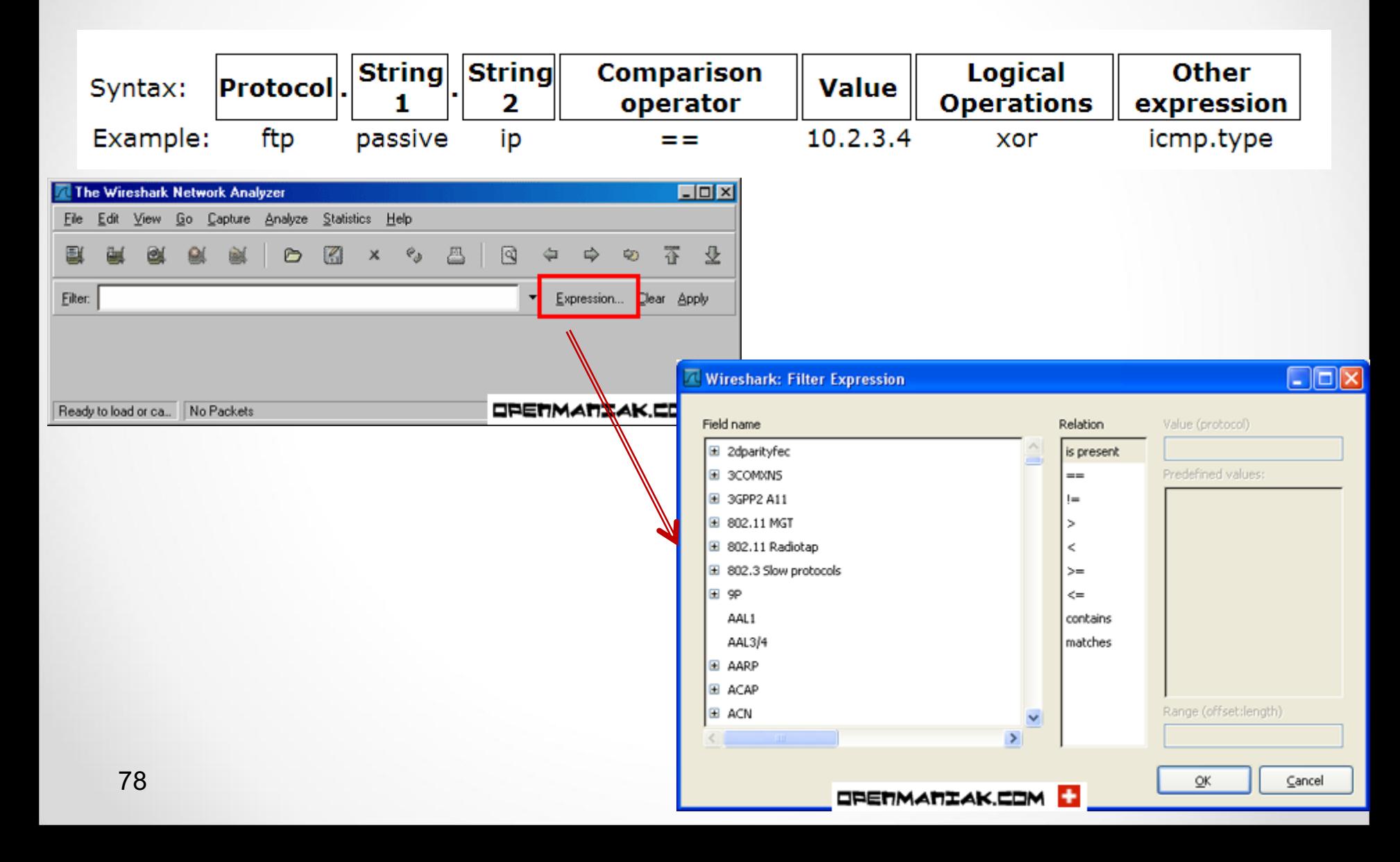

## Display Filter

- String1, String2 (Optional settings):
	- Sub protocol categories inside the protocol.
	- $-$  Look for a protocol and then click on the "+" character.
	- Example:
	- $-$  tcp.srcport  $== 80$
	- $-$  **tcp.flags** ==  $2$ 
		- **SYN packet**
		- **Tcp.flags.syn==1**
	- $-$  **tcp.flags** ==  $18$ 
		- **SYN/ACK**
	- $-$  Note of TCP Flag field:

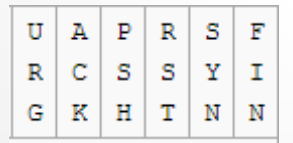

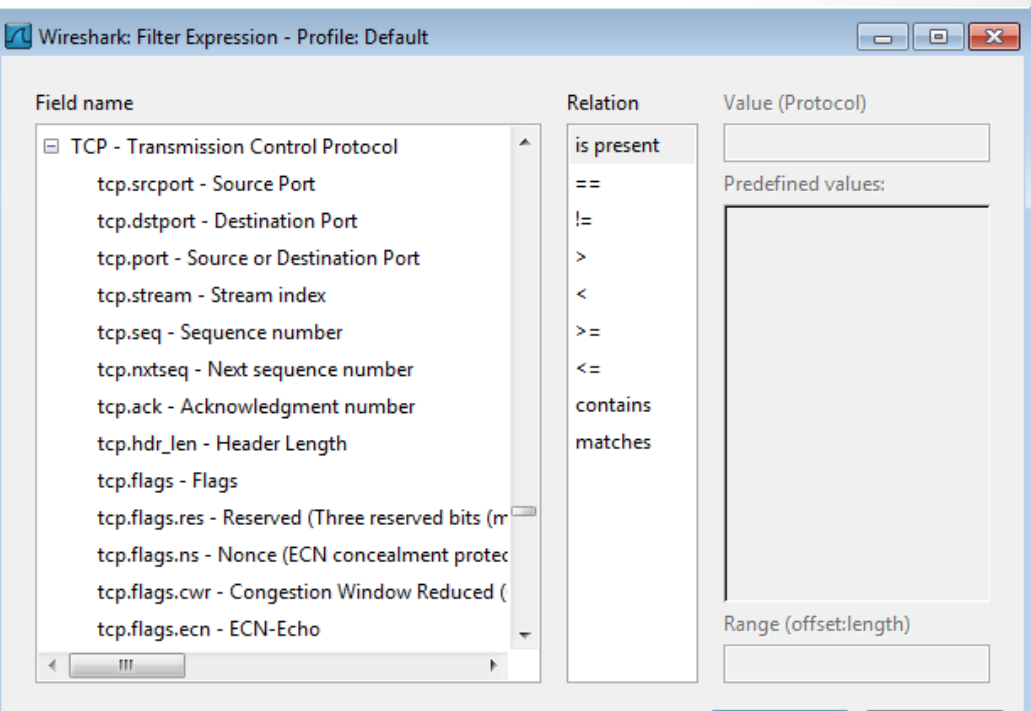

 $\overline{\mathsf{OK}}$ 

Cancel

## Display Filter Expressions

- snmp | | dns | | icmp
	- Display the SNMP or DNS or ICMP traffics.
- tcp.port  $== 25$ 
	- $-$  Display packets with TCP source or destination port 25.
- tcp.flags
	- $-$  Display packets having a TCP flags
- $top.flags.syn == 0x02$ 
	- $-$  Display packets with a TCP SYN flag.

Six comparison operators are available:

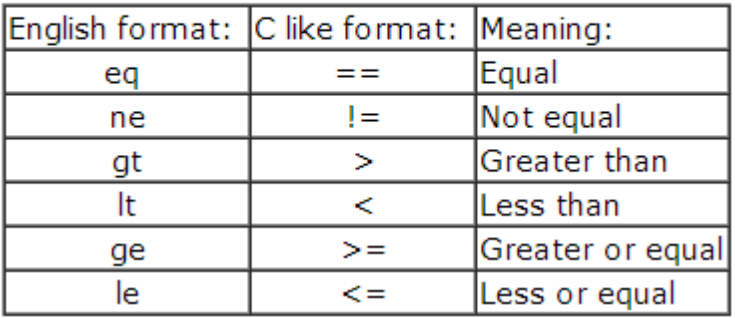

 $\rightarrow$  Logical expressions:

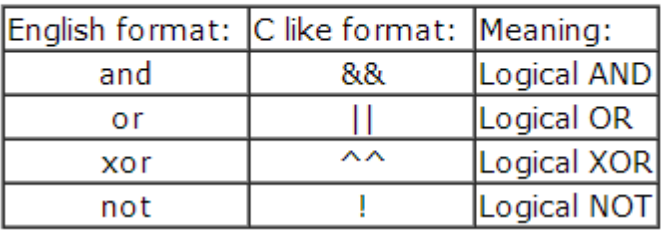

If the filter syntax is correct, it will be highlighted in green, otherwise if there is a syntax mistake it will be highlighted in red.

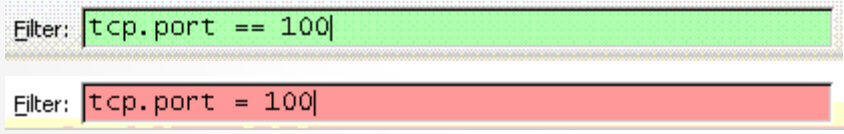

Correct syntax Wrong syntax

#### Save Filtered Packets After Using Display Filter

- We can also save all filtered packets in text file for further analysis cs161-pp.trace [Wireshark 1.8.6 (SVN Rev 48142 from /trunk-1.8)]
- Operation:

 $File \rightarrow$ Export packet dissections  $\rightarrow$ as "plain text" file

1). In "packet range" option, select "Displayed"

2). In choose "summary line" or "detail"

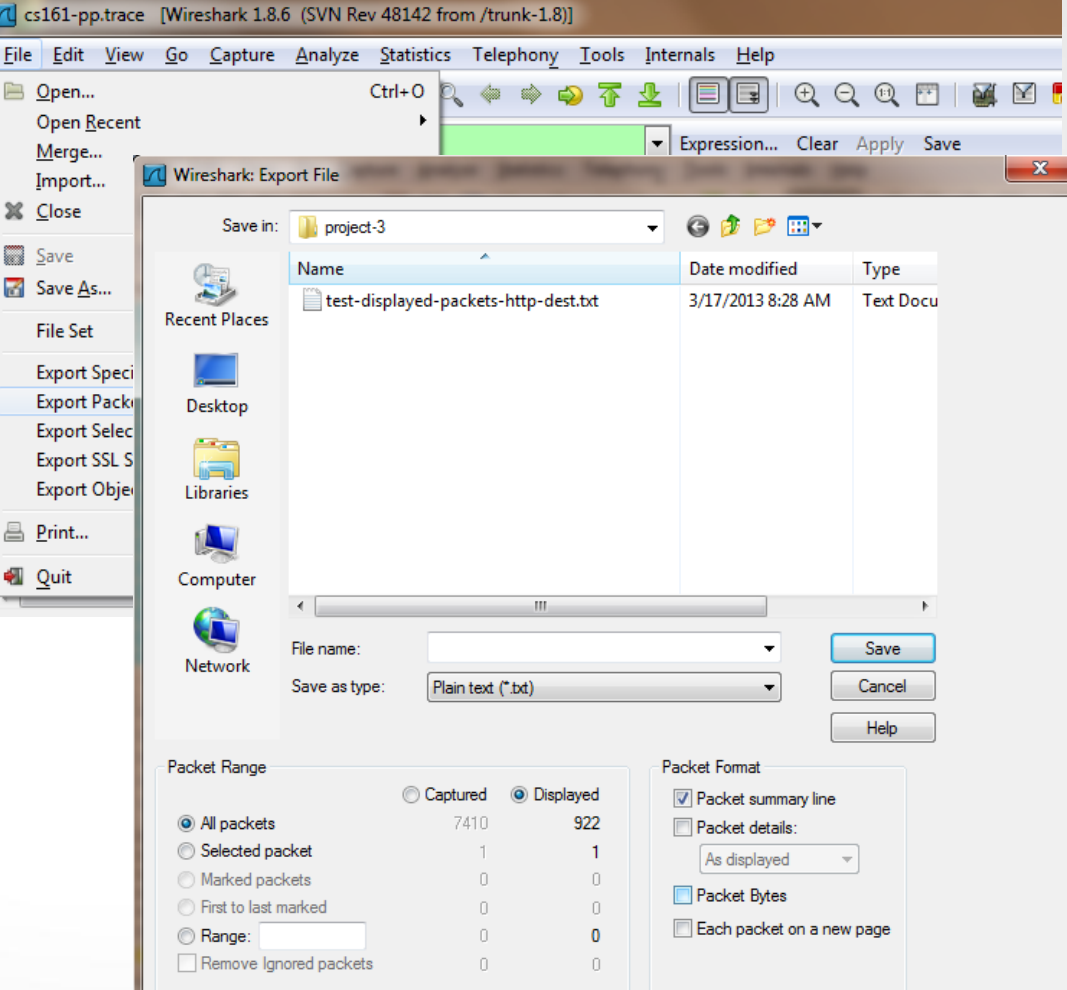

#### Protocol Hierarchy

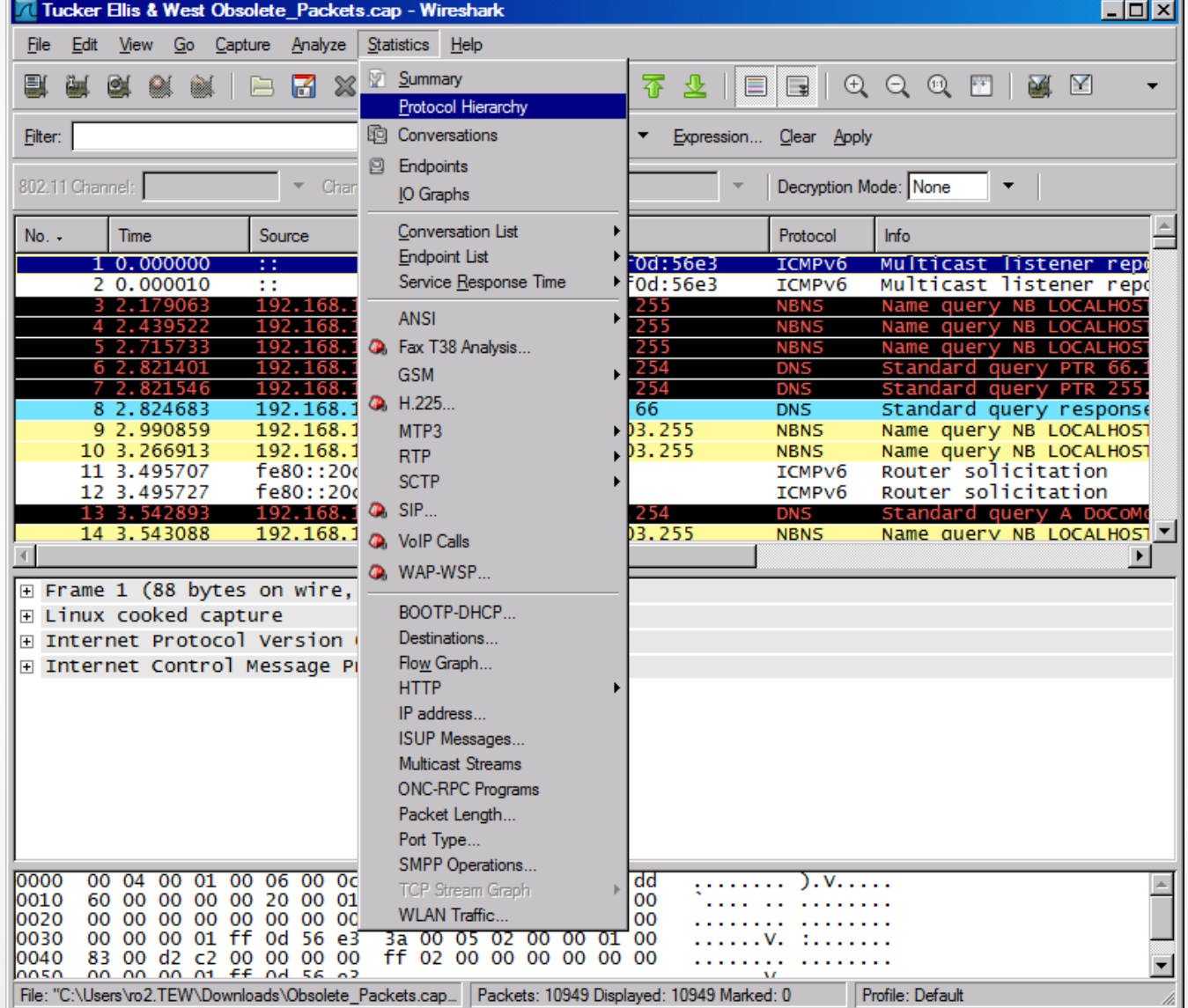

#### Protocol Hierarchy

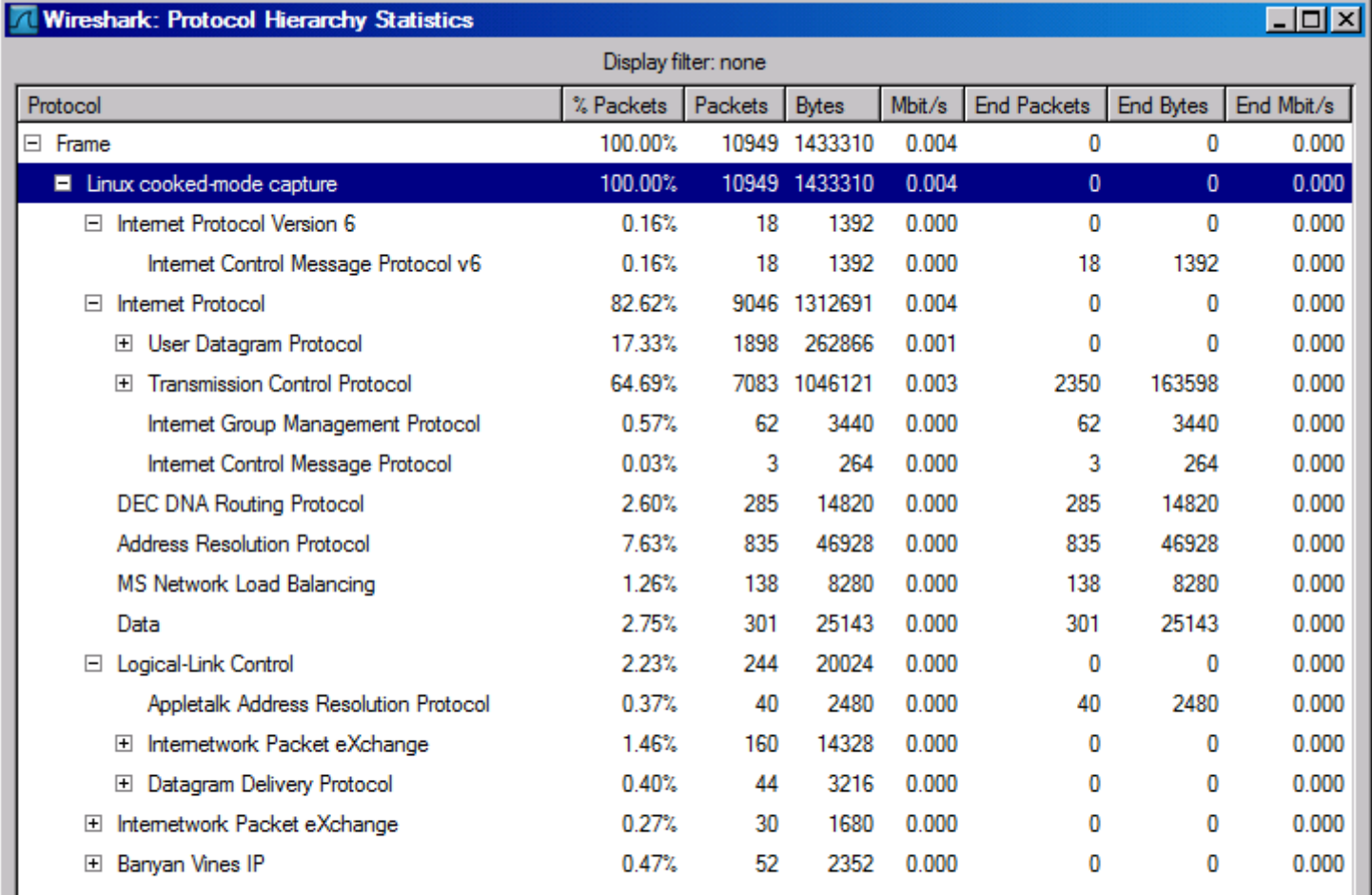

 $C$  lose

 $He$ 

#### Follow TCP Stream

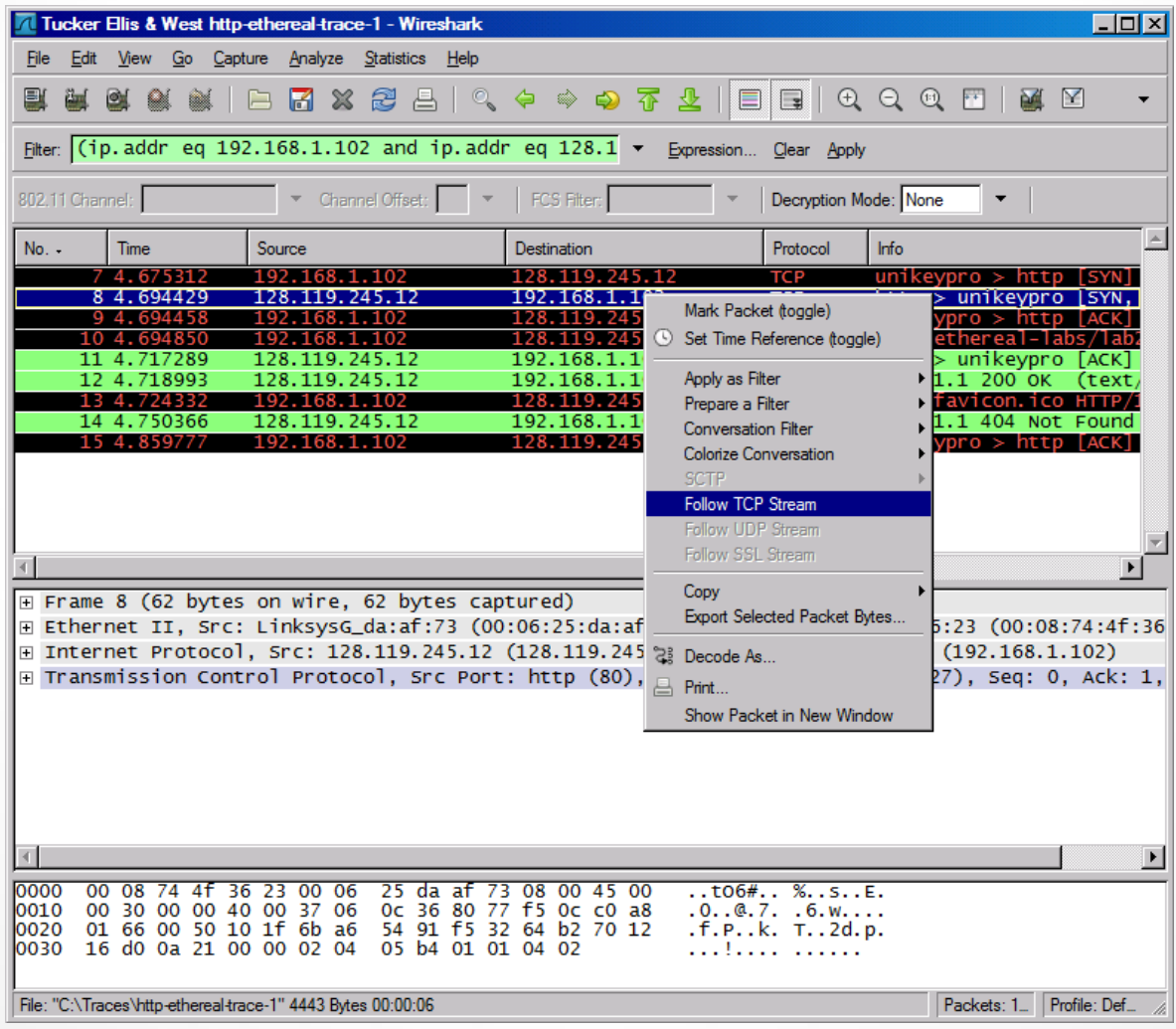

### Follow TCP Stream

#### **red - stuff you sent blue - stuff you get**

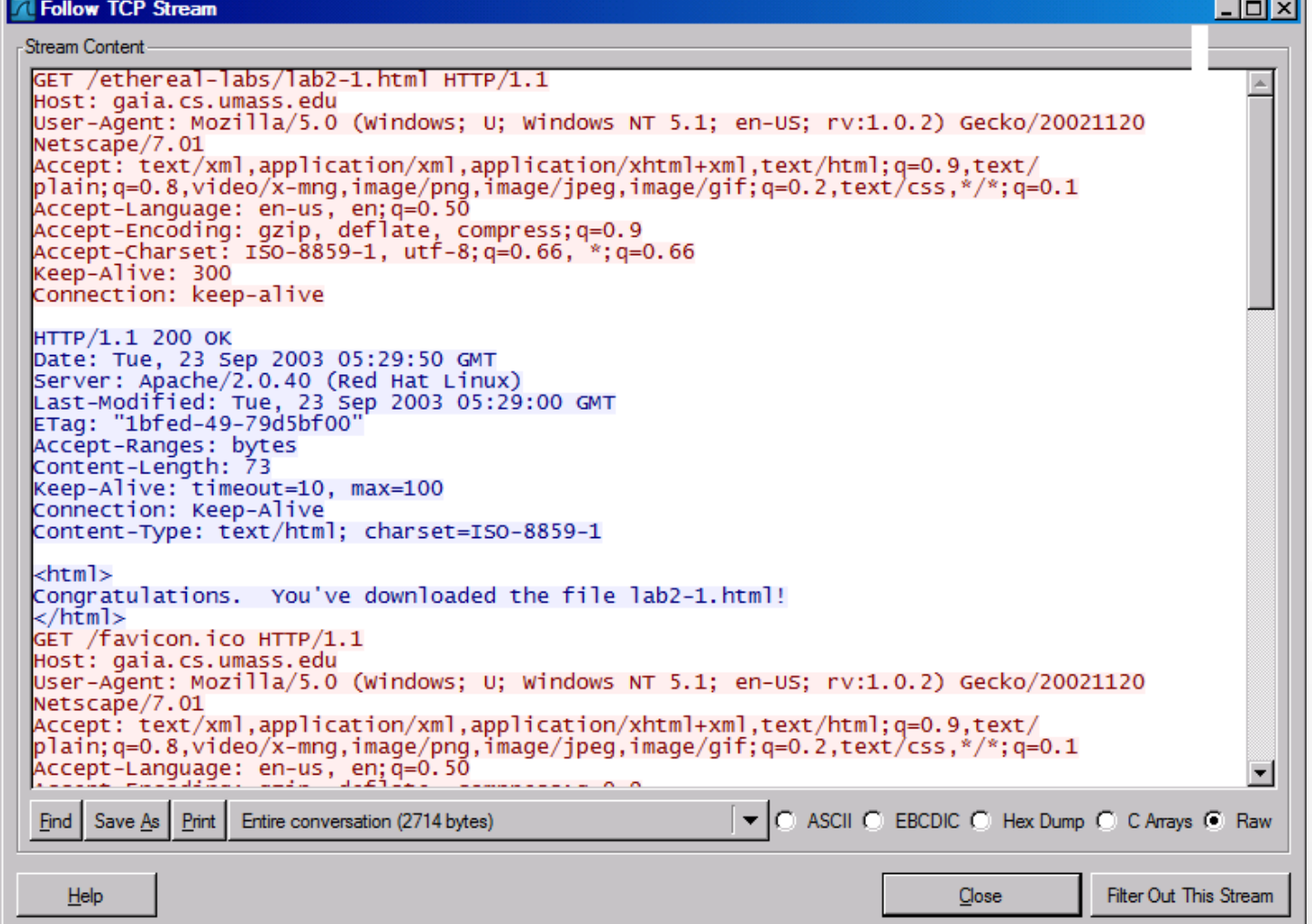

## Filter out/in Single TCP Stream

- When click "filter out this TCP stream" in previous page's box, new filter string will contain like:
	- http and !(tcp.stream eq 5)
- So, if you use "tcp.stream eq 5" as filter string, you keep this HTTP session

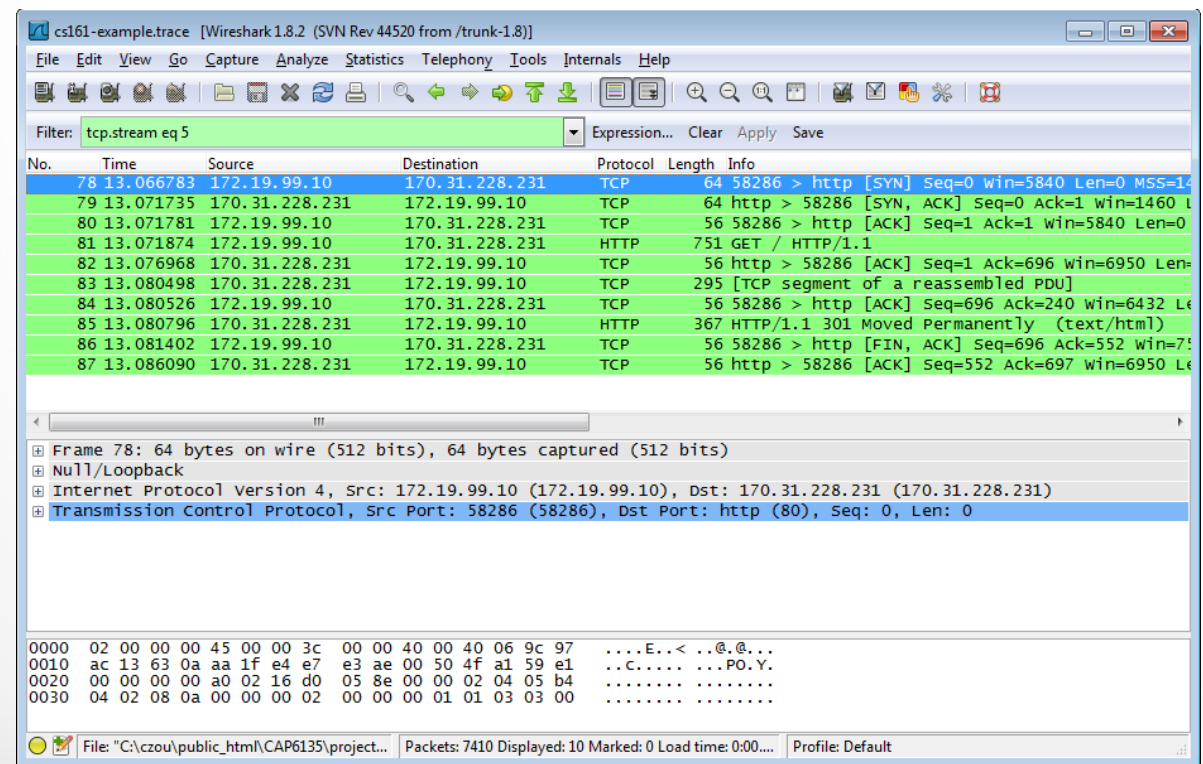

### Expert Info

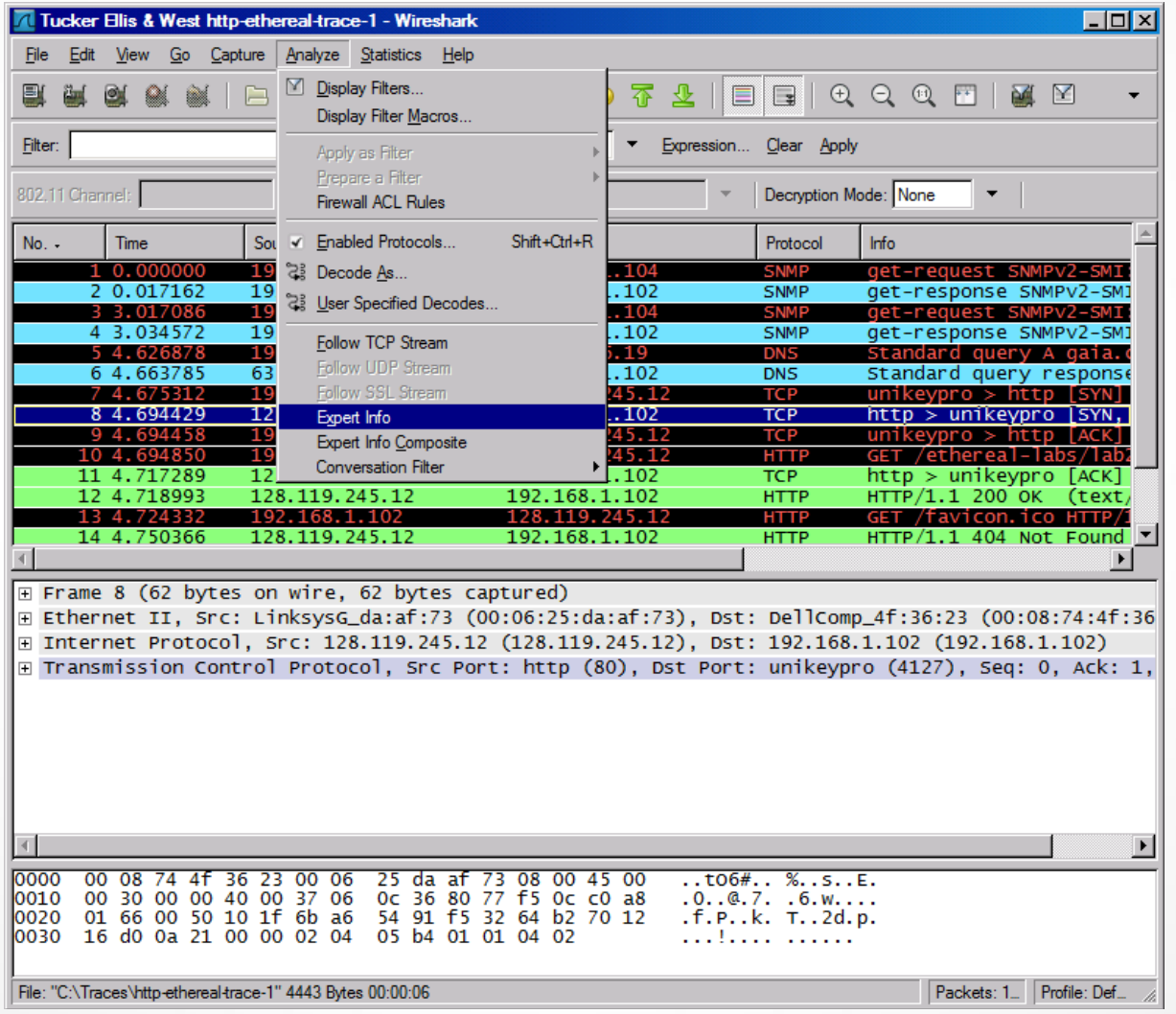

## Expert Info

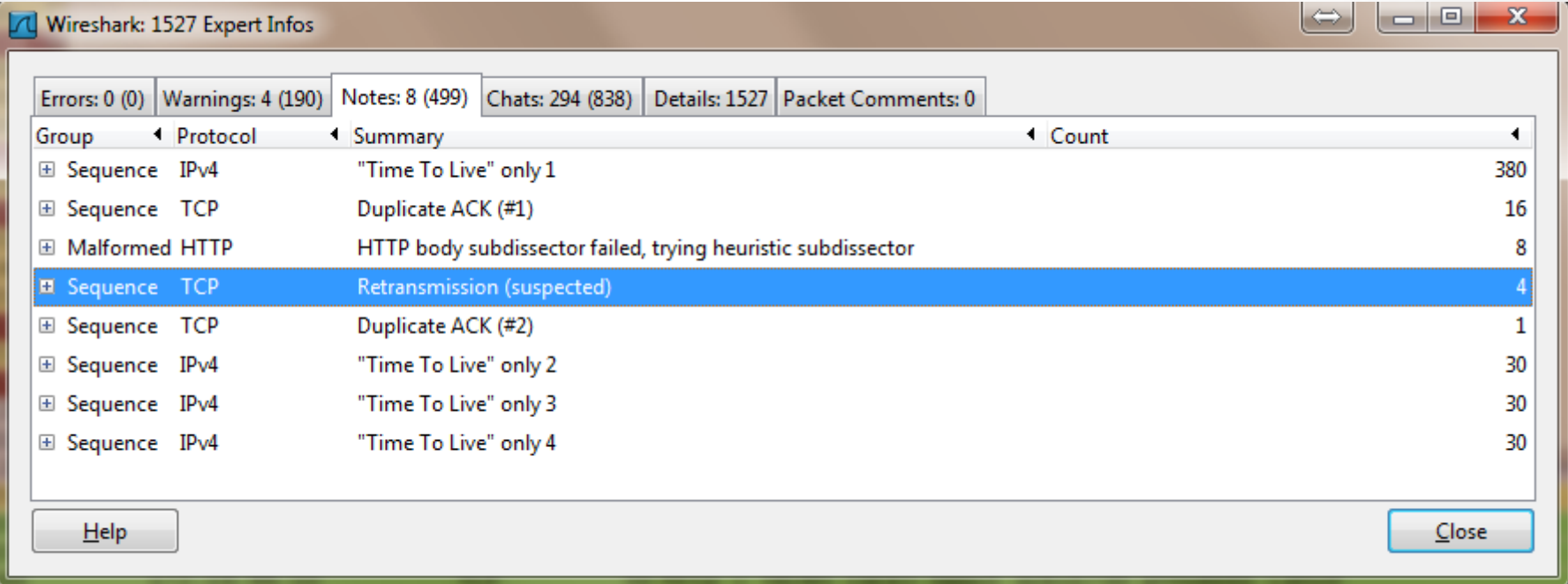

#### Conversations

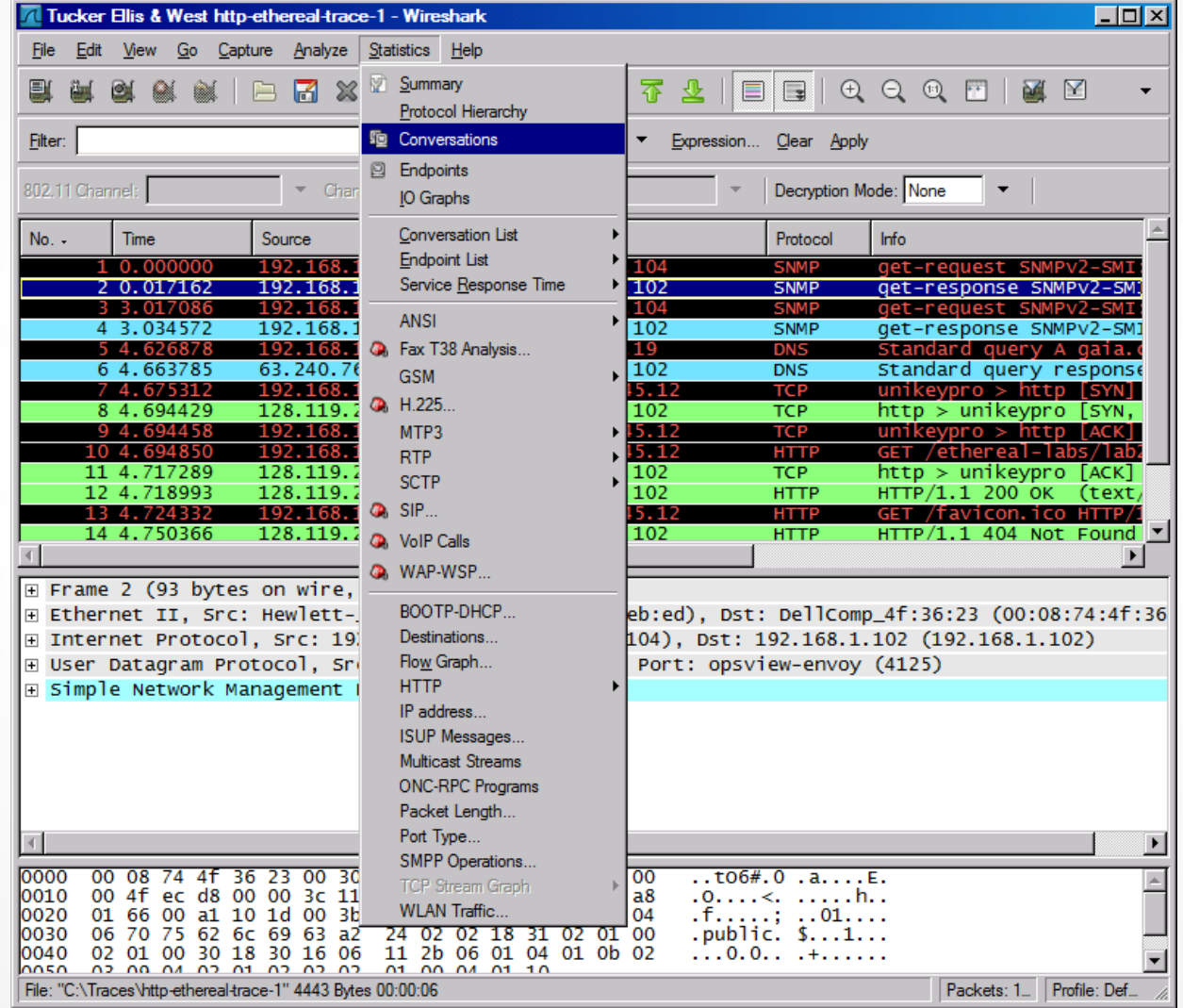

#### Conversations

 $\Rightarrow$ **bo** 8 Conversations: cs161-pp.trace x la TCP: 155 Token Ring Ethernet | Fibre Channel | FDDI | IPv4: 173 | IPv6: 1 | IPX | JXTA NCP RSVP SCTP UDP: 2398 USB WLAN **TCP Conversations** + Port B + Packets + Bytes + Packets A→B + Bytes A→B + Packets A←B + Bytes A Address A 1 Port A **4** Address B 10.130.202.226 62738 6.248.152.112 ssh 15 1 3 2 0 10 880 5 58285 105.6.102.189 17 4 5 8 0 9 3775 g 172.19.99.10 http 10.130.202.226 31 904 5816 6.248.152.105 37004 ssh 162 85 77 105.6.102.189 172.19.99.10 58284 http  $12<sup>2</sup>$ 2 5 5 9 6 2031 6 105.6.102.189 138 172.19.99.10 58283 http  $\overline{3}$  $\overline{2}$ 88 1 172.19.99.10 58286 170.31.228.231 10 1821 5 983 5 http 170.31.228.230 19637 18 172.19.99.10 58287 http 36 1731 18 172.19.99.10 58288 170.31.228.246 7 2 5 6 858 http 16 8 8 58289 167.27.156.222 41 200 35 6 2 7 2 172.19.99.10 http 67 32 58290 169.230.163.187 http 1423 172.19.99.10  $\overline{7}$ 4 709 3 172.19.99.10 58291 242.146.44.213 http 17 4 1 8 6 13 1495 4 2027 29 172.19.99.10 58292 174.126.120.231 http 57 40 873 28  $\blacktriangleleft$ m. Mame resolution Limit to display filter **Follow Stream** Help Copy Close

#### • Use the "Copy" button to copy all text into clipboard Untitled - Notepad

,"62738"

58285"  $"37004"$ 

"172.21.184.99","nfs","172.26.192.123

"Address A","Port A","Address B","Port B","Packets",

"58284", "105.6.102.189",

"58294", "105.6.12.252

","38394","167.27.158.24"

 $"6.248.152.112"$ 

"172.19.99.10","58284","105.6.102.189","http","12","2559","6","2031","6"<br>"172.19.99.10","58283","105.6.102.189","http","3","138","2","88","1","50<br>"172.19.99.10","58286","170.31.228.231","http","10","1821","5","983","5"<br>"17

"10.130.202.226

Edit Format View Help

"10.130.202.226"

"172.19.99.10"

"172.19.99.10"

"172.19.99.10" "172.19.99.10"  $'172.19.99.10''$ 

"172.19.99.10"

"172.19.99.10"

172.19.99.10"

 $6.248.152.105$ 

19.99.10"

 $"6.248.152.105"$ 

**File** 

- 8

4.H

 $^{\circ}198$ 

 $"$ , "2265", "14"

880

"Bytes", "Packets

 $\cdots$ ,  $^{\prime\prime}$ 8 $\cdots$ ,  $^{\prime\prime}$ 858 $^{\prime\prime}$ ,

" . "13" . "1495

'40873","28","202

","15","1320",

 $^{\prime\prime}$ ,  $^{\circ}$ 162" , "31904 $^{\prime}$ 

 $"12"$ ,  $"2559"$ ,  $"6"$ ,  $"2031"$ 

", "14", "3120", "8", "2174

798","5","860","5","860","0","0","28

,"ssh'

'http'

," 58288","170.31.228.230",""http","30","1903/",""8588","<br>"58289","170.31.228.246","http","16","7256","8","858","<br>"58290","169.230.163.187","http","7","1423","4","709","<br>"58291","24.146.44.21.33",""http","7","4186","138","

, "58292", "174.126.120.231", "http", "57", "40873", "28", ";<br>,"58292", "174.126.120.231", "http", "57", "40873", "28", ";<br>,"58293", "170.31.228.3", "http", "13", "3113", "7", "1130"

http'

","http

'ssh'

"105.6.102.189","http","17","4580","9","3775","8

, "18394", "167.27.158.24", "http", "27", "14072", "13", "2265",<br>'58295", "110.120.158.211", "http", "274", "256843", "99", "171;<br>,"46856", "57.182.235.104", "http", "10", "1599", "5", "784", "5 "58295", "110.120.158.211 19.99.10" '99"."17177"  $"6.248.152.105"$ , • Then, you can analyzed this are conclusively the section of the section of the section of the section of the section of the section of the section of the section of the section of the section of the section of the secti statistics you want

#### Find EndPoint Statistics

#### • Menu "statistics"  $\rightarrow$  "endpoint list"  $\rightarrow$  "TCP"

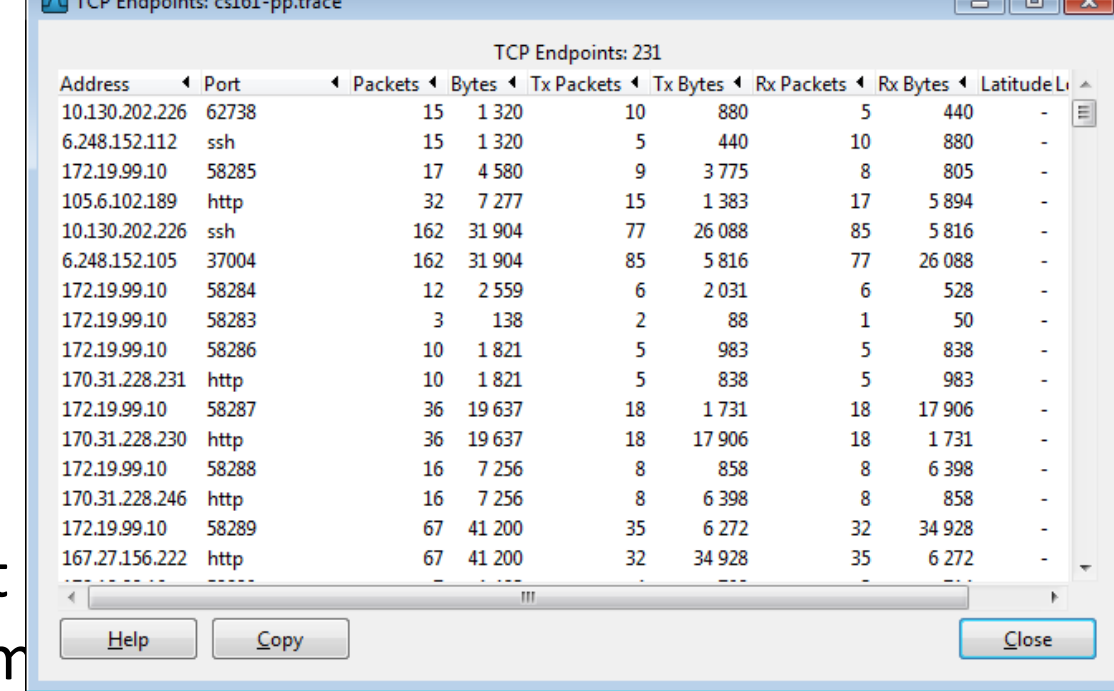

• You can sort

• "Tx": transm

#### Find EndPoint Statistics

• Use the "Copy" button to copy all text into clipboard

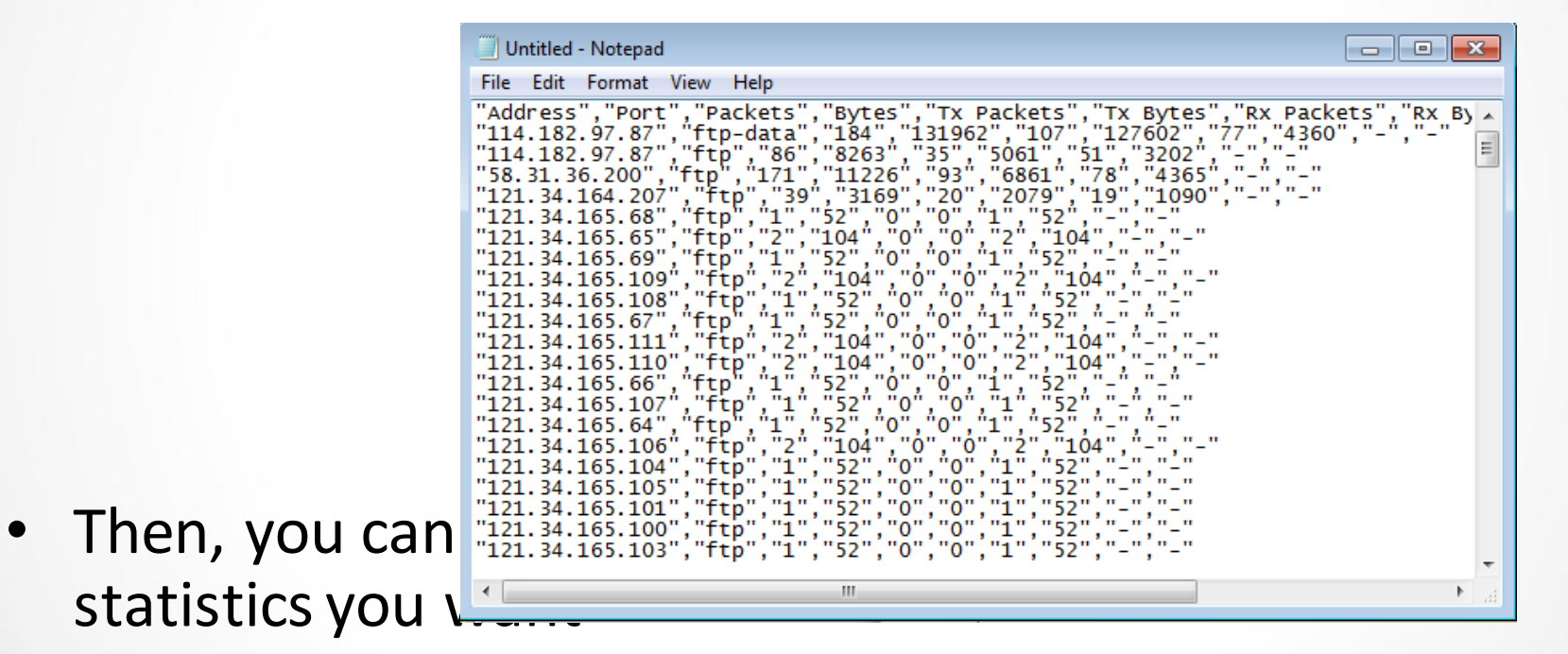

#### Flow Graphs

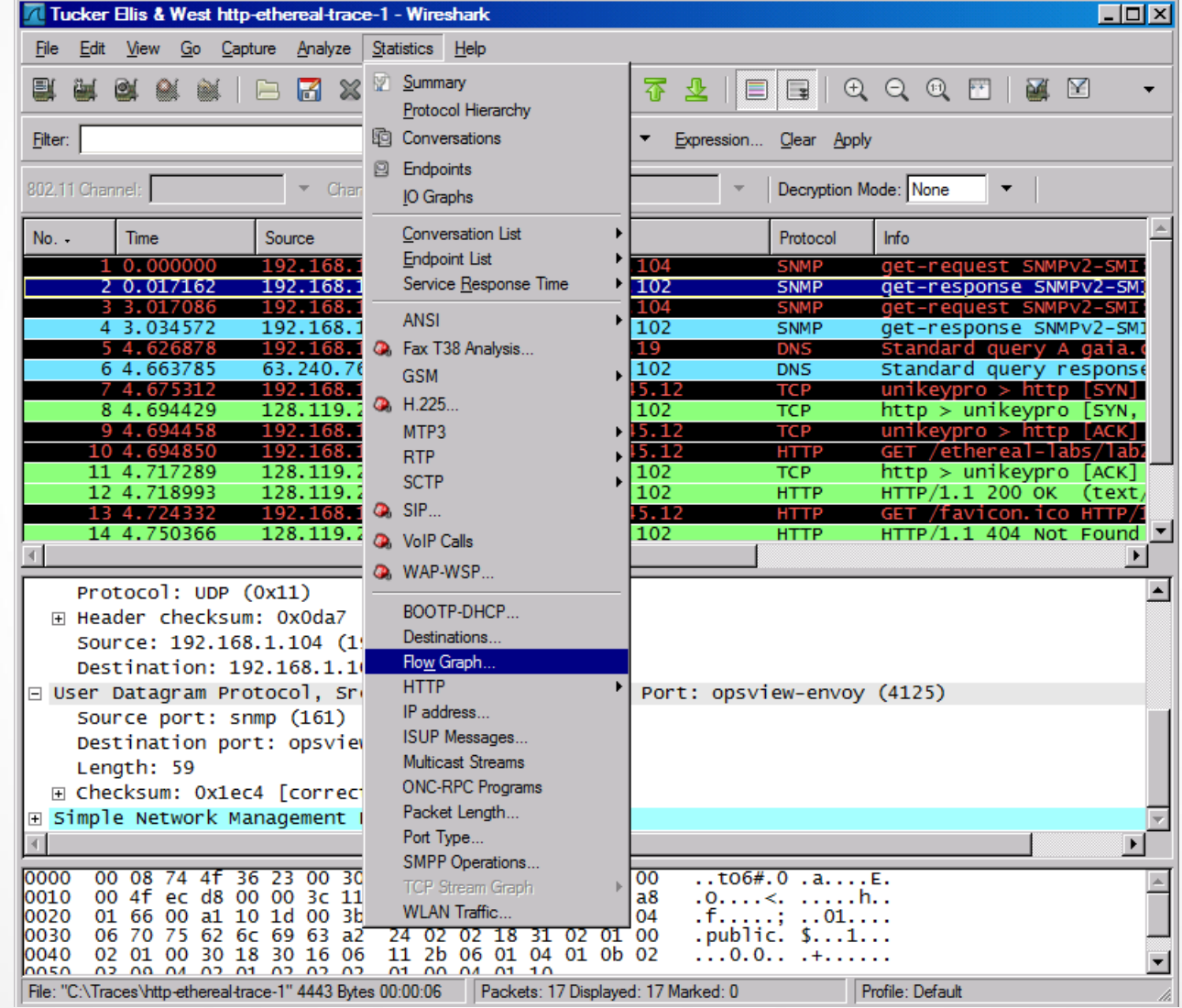

#### Flow Graphs

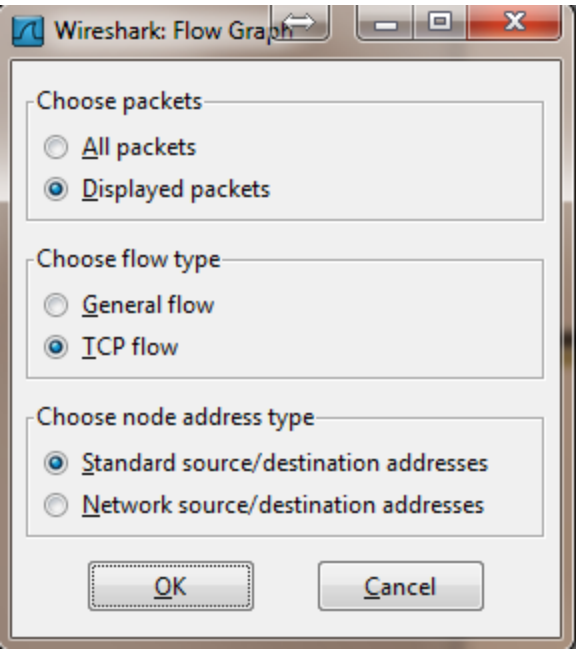

• The "displayed packet" option could let you only Show the flow of packets shown up

for example, only display http traffic, then show The flow to analyze

### Flow Graphs

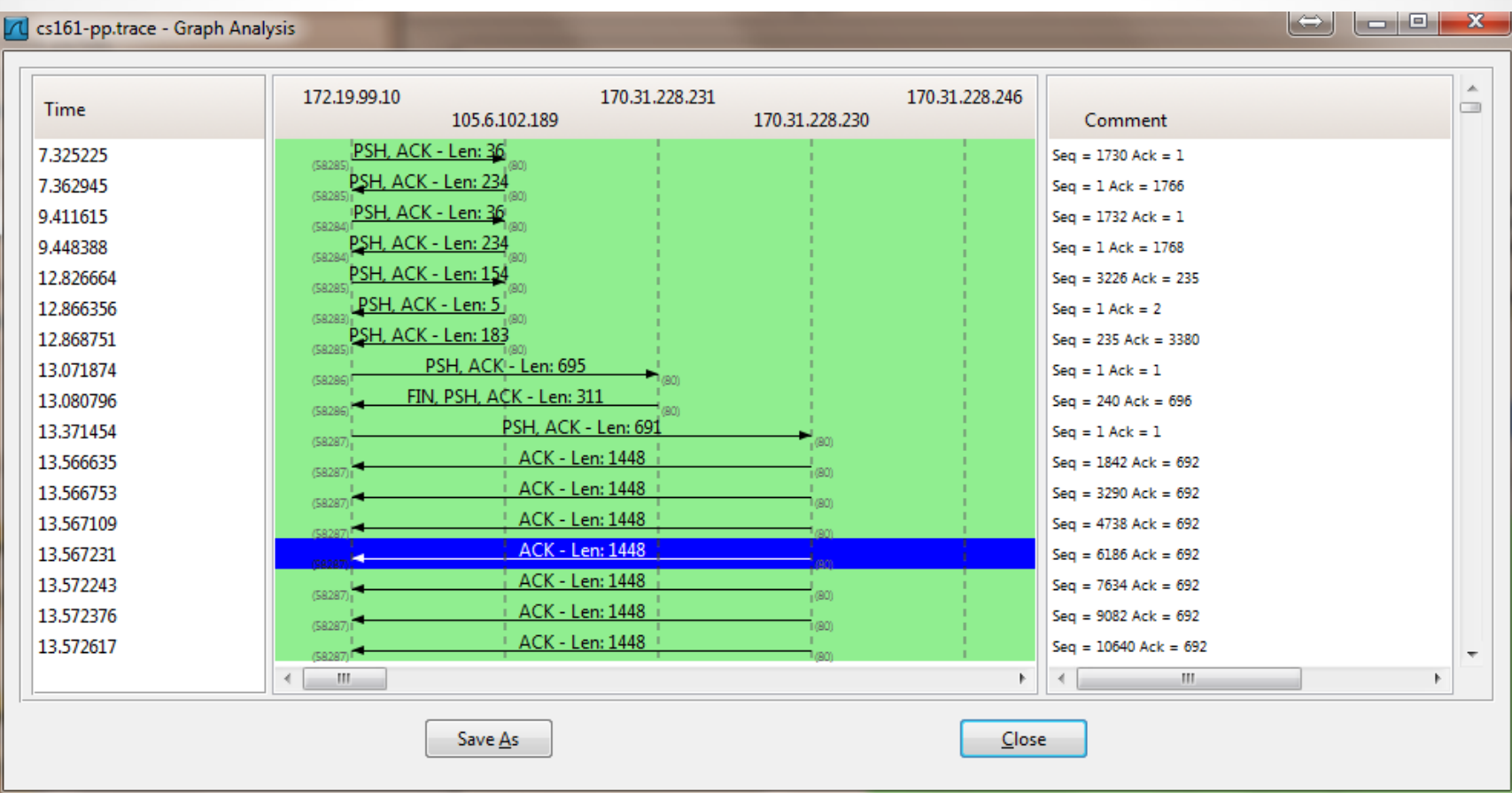

#### Export HTTP

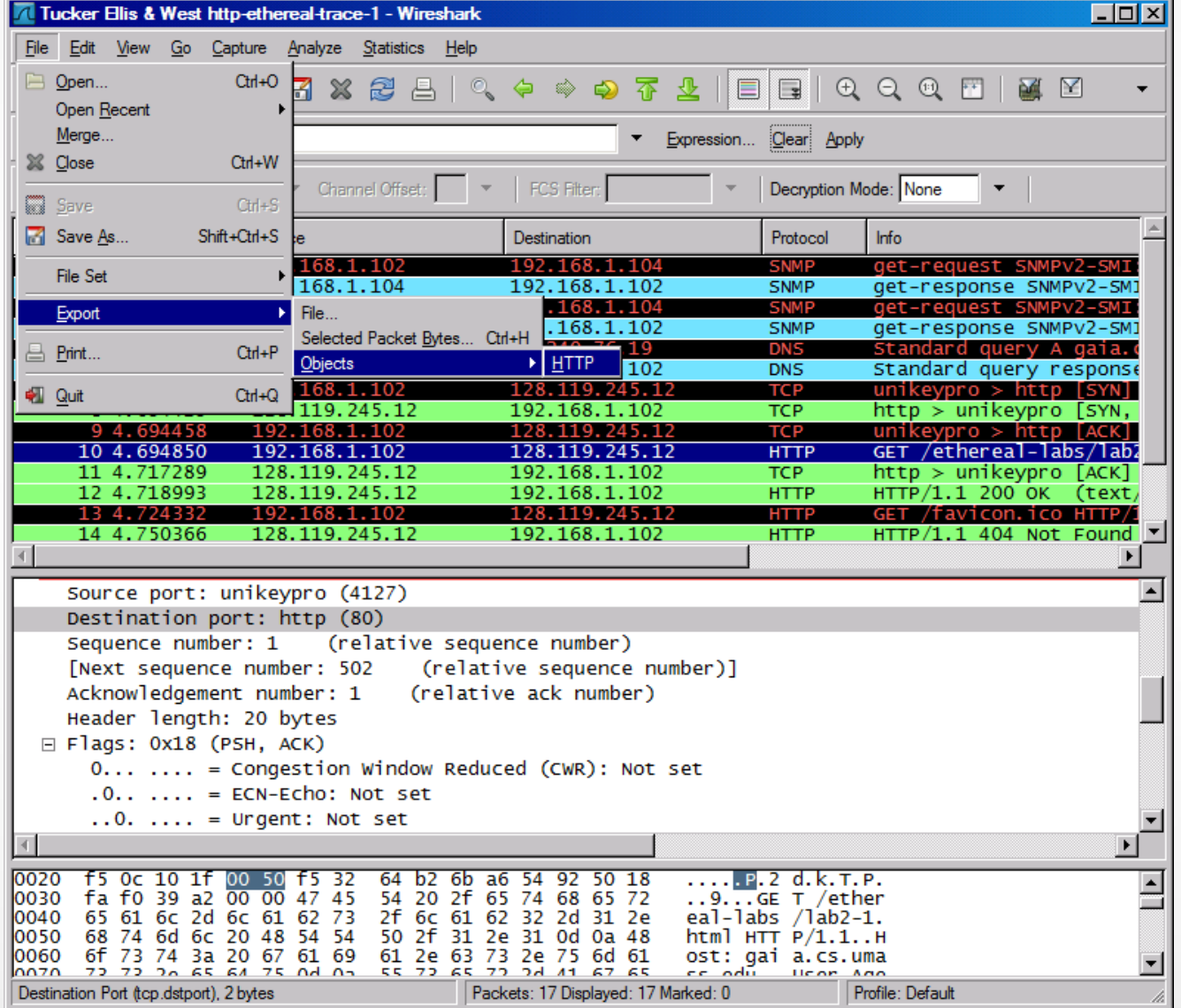

## Export HTTP Objects

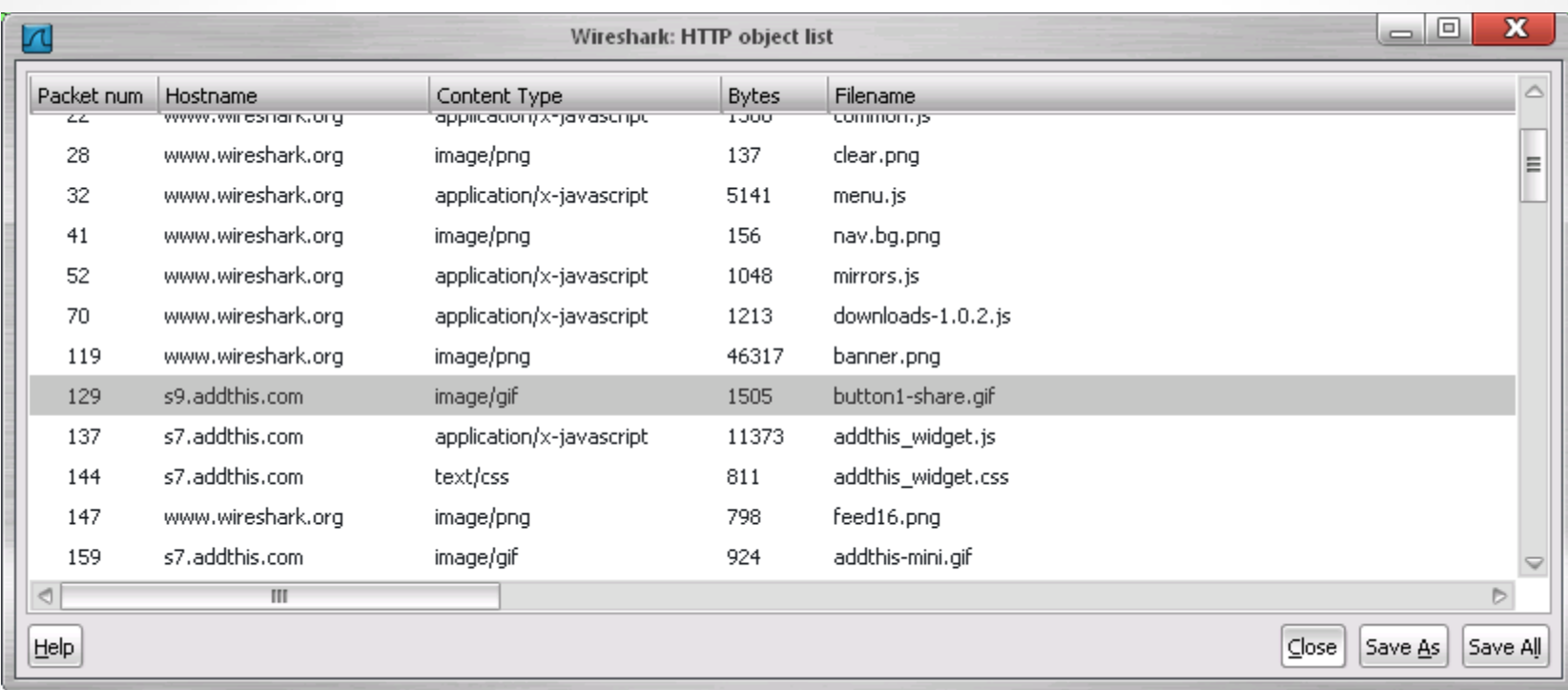

#### **HTTP Analysis**

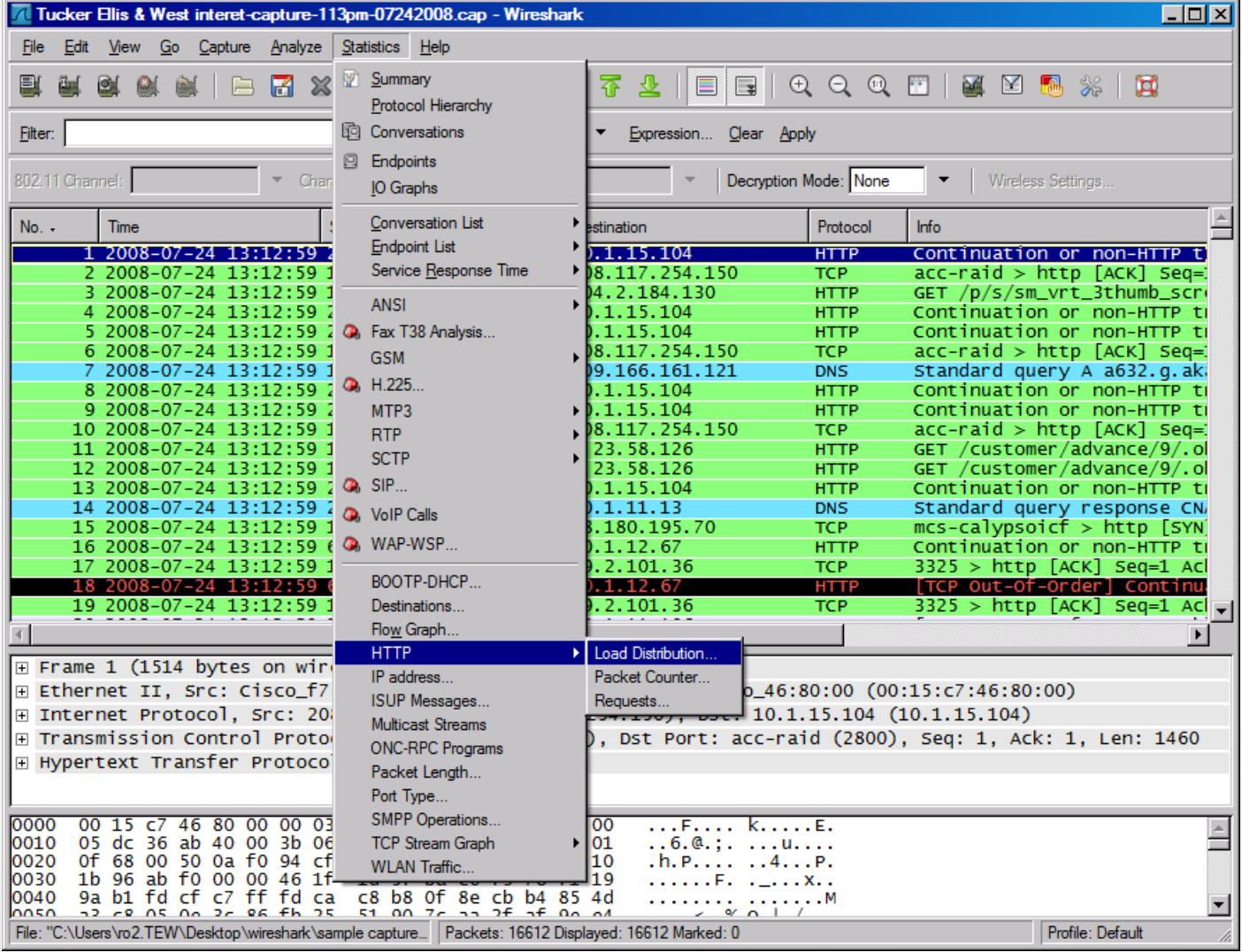

#### HTTP Analysis – Load Distribution

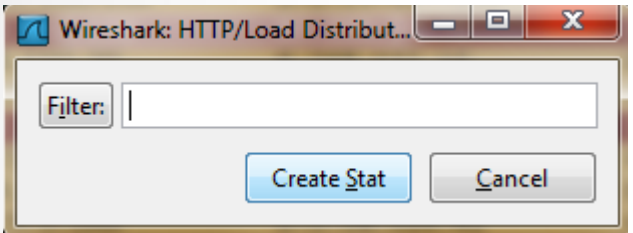

#### Click "Create Stat" button You can add "filter" to only Show selected traffic

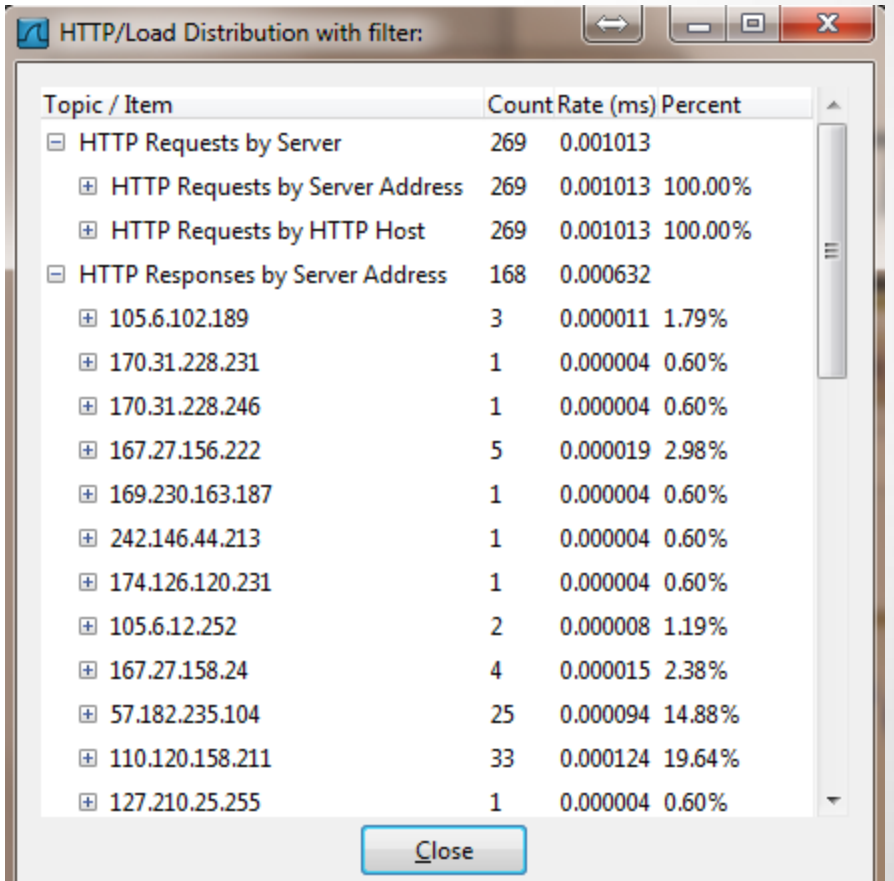

#### HTTP Analysis - Packet Counter

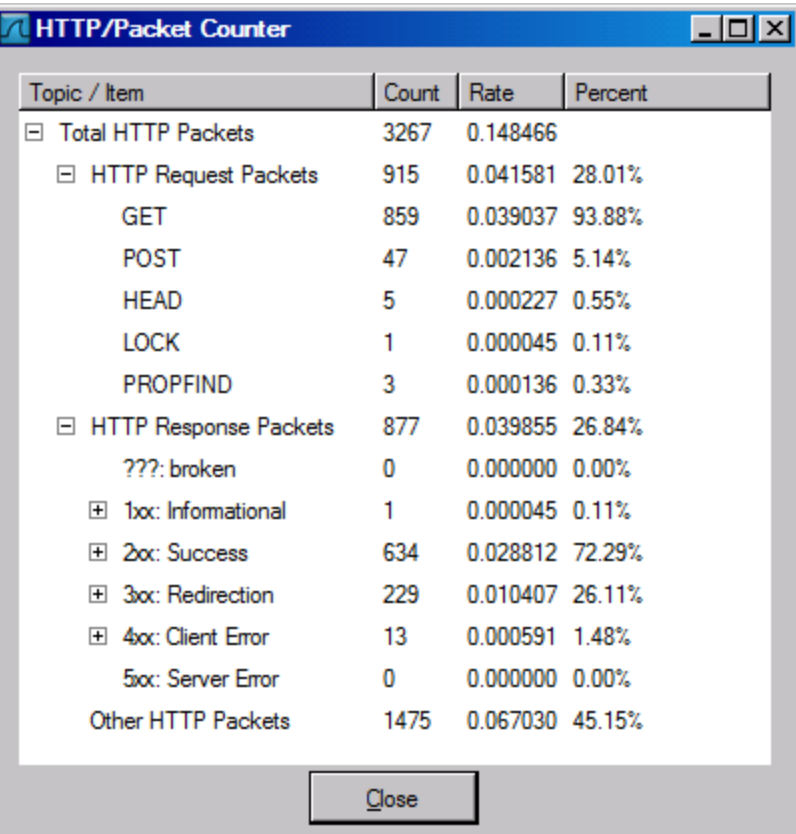

#### **HTTP Analysis – Requests**

#### **HTTP/Requests**

#### Topic / Item

□ HTTP Requests by HTTP Host

III img.video.ap.org

- El mi.adinterax.com
- **El blog.cleveland.com**
- El tr.adinterax.com
- □ money.cleveland.com

/dynamic/proxy-partial-js/ibd.momingstar.com/AP/MarketIndexGraph.html?l

□ www.cleveland.com

/images/hp/video.gif /sports/graphics/audio\_blue.gif /sports/graphics/gallery.gif /sports/graphics/comment.gif /images/hp/80/jackson.jpg /images/hp/80/coupons\_80.jpg /images/hp/110/crime\_scene.jpg /images/hp/110/gavel.jpg /images/hp/110/cafeteria110.jpg /images/hp/110/blake0901ap.jpg

## Basic usage of Grep

• Command-line text-search program in Linux

#### Some useful usage:

- Grep 'word' filename # find lines with 'word'
- $-$  Grep  $-v$  'word' filename # find lines without 'word'
- $-$  Grep '^word' filename  $#$  find lines beginning with 'word'
- $-$  Grep 'word' filename  $>$  file 2 # output lines with 'word' to file 2
- $\vert$  ls -l | grep rwxrwxrwx  $\vert$  # list files that have 'rwxrwxrwx' feature
- grep  $\frac{1}{10}$ -4]' filename # find lines beginning with any of the numbers from 0-4
- $-$  Grep  $-c$  'word' filename  $\#$  find lines with 'word' and print out the number of these lines
- $-$  Grep  $-i$  'word' filename # find lines with 'word' regardless of case
- Many tutorials on grep online
	- http://www.cyberciti.biz/faq/howto-use-grep-command-in-linux-unix/
	- http://www.thegeekstuff.com/2009/03/15-practical-unix-grep-command-examples/

# Спасибо за внимание!